# UX Style Guide

1 [Color palette](#page-0-0) 1.1 [MAIN COLORS](#page-0-1) 1.2 [NEUTRAL COLORS](#page-1-0) 1.3 [UTILITY COLORS](#page-1-1) 2 [Icons](#page-1-2) 2.1 [EXCEPTIONS](#page-2-0) 3 [Typography](#page-3-0) 4 [Content and Language](#page-3-1) 4.1 [CAPITALIZATION & PUNCTUATION](#page-4-0) 4.2 [DATA FORMATS](#page-4-1) 4.3 [LANGUAGE](#page-4-2)  5 [Layout](#page-5-0) 5.1 [LAYOUT LAYERING](#page-5-1) 5.2 [TOP NAVIGATION BAR](#page-6-0) 5.3 [LEFT NAVIGATION PANEL](#page-8-0) 5.4 [FOOTER](#page-10-0) 5.5 [CONTENT AREA](#page-11-0) 6 [Expansion Cards](#page-11-1) 7 [Data tables](#page-15-0) 7.1 [TABLE FILTERING](#page-16-0) 7.2 [COLUMN SORTING](#page-17-0) 7.3 [PAGINATION](#page-18-0) 7.4 [ADDING RECORDS](#page-19-0) 7.5 [REMOVING RECORDS](#page-19-1) 7.6 [IN-TABLE EDITING](#page-19-2) 7.7 [TABLE TABS](#page-20-0) 7.8 [TABLE TYPOGRAPHY](#page-21-0) 8 [Buttons](#page-22-0) 8.1 [FLAT TEXT BUTTONS](#page-22-1) 8.2 [SMALL ACTION BUTTONS](#page-22-2) 8.3 [MAIN ACTION BUTTONS](#page-22-3) 8.4 [SECONDARY ACTION BUTTONS](#page-23-0) 9 [Forms](#page-24-0) 10 [Indication](#page-28-0)  10.1 [TAGS](#page-28-1) 10.2 [PROGRESS](#page-28-2) 10.3 [ACTIVITY](#page-29-0) 10.4 [STEPPER](#page-29-1) 11 [Modals](#page-29-2) 11.1 [EDITING DETAILS IN MODALS](#page-29-3) 11.2 [DIALOGS](#page-29-4) 12 [Messages](#page-30-0) 12.1 [ERROR MESSAGES IN FORMS](#page-30-1) 12.2 [ERROR MESSAGES AS PART OF PROCESSES](#page-30-2) 12.3 [SYSTEM MESSAGES](#page-31-0) 12.4 [NOTIFICATIONS](#page-31-1) 12.5 [TOOLTIPS](#page-31-2) 13 [Lists](#page-31-3) 14 [Tabs](#page-32-0) 14.1 [PAGE TABS](#page-32-1) 14.2 [TABLE TABS](#page-32-2)

### <span id="page-0-0"></span>**Color palette**

**MAIN COLORS**

<span id="page-0-1"></span>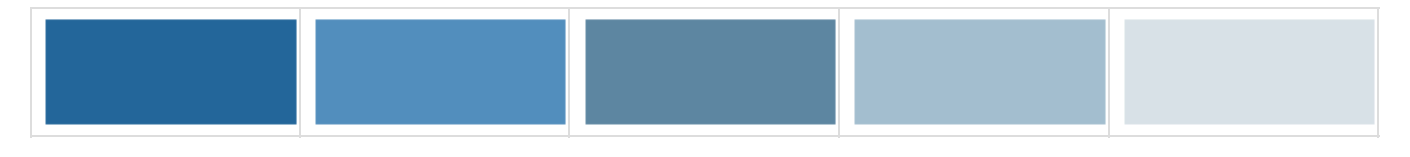

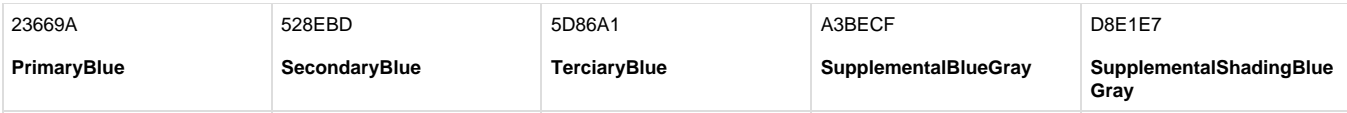

### <span id="page-1-0"></span>**NEUTRAL COLORS**

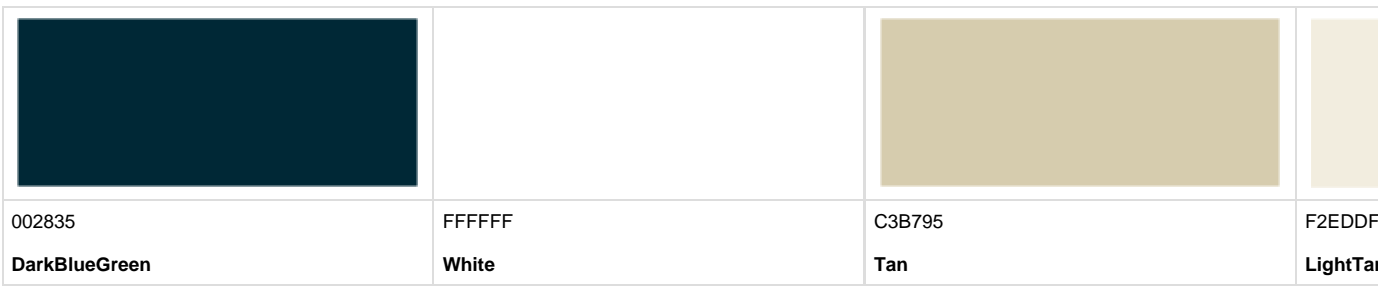

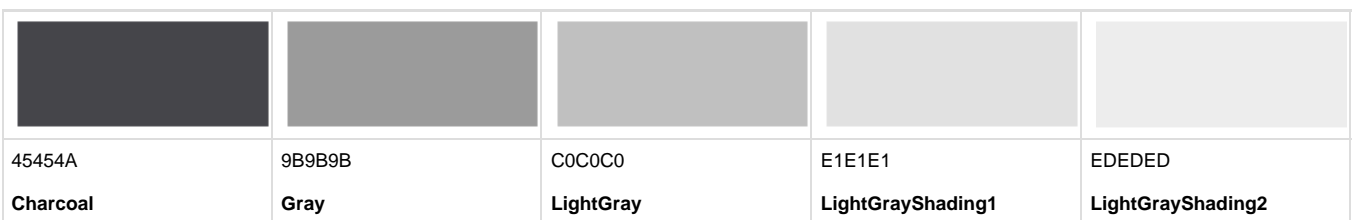

### <span id="page-1-1"></span>**UTILITY COLORS**

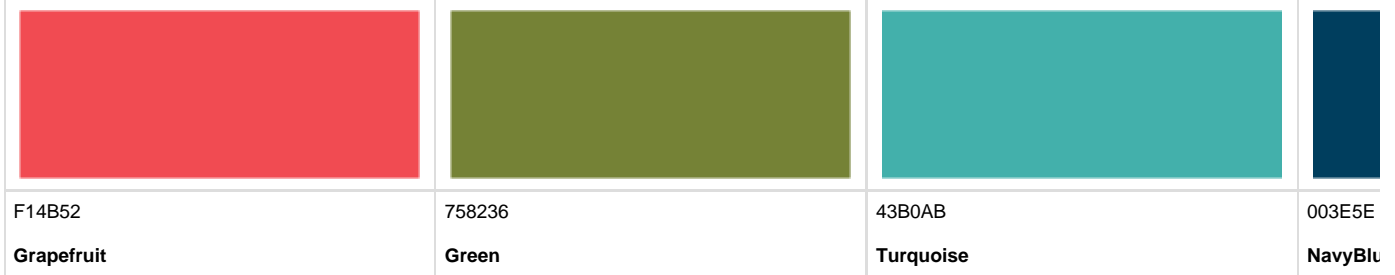

## **OVERLAY COLOR**

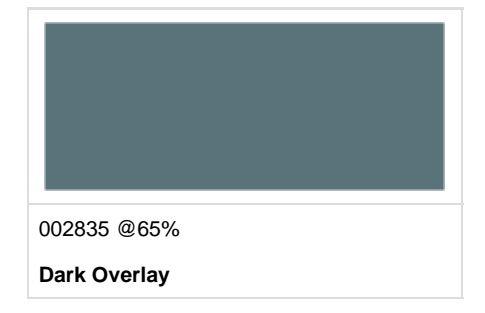

# <span id="page-1-3"></span><span id="page-1-2"></span>**Icons**

<span id="page-2-0"></span>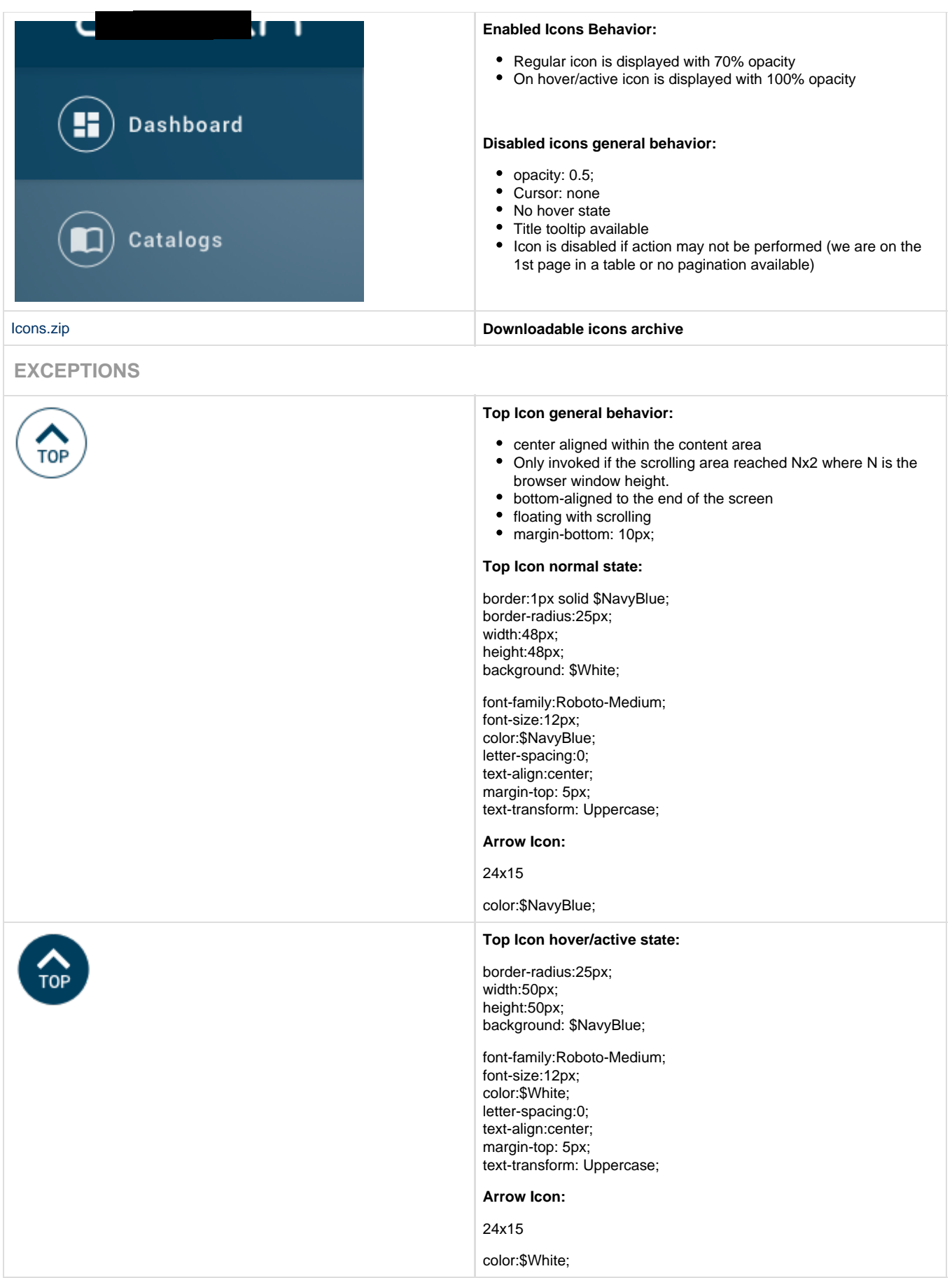

# <span id="page-3-0"></span>**Typography**

<span id="page-3-1"></span>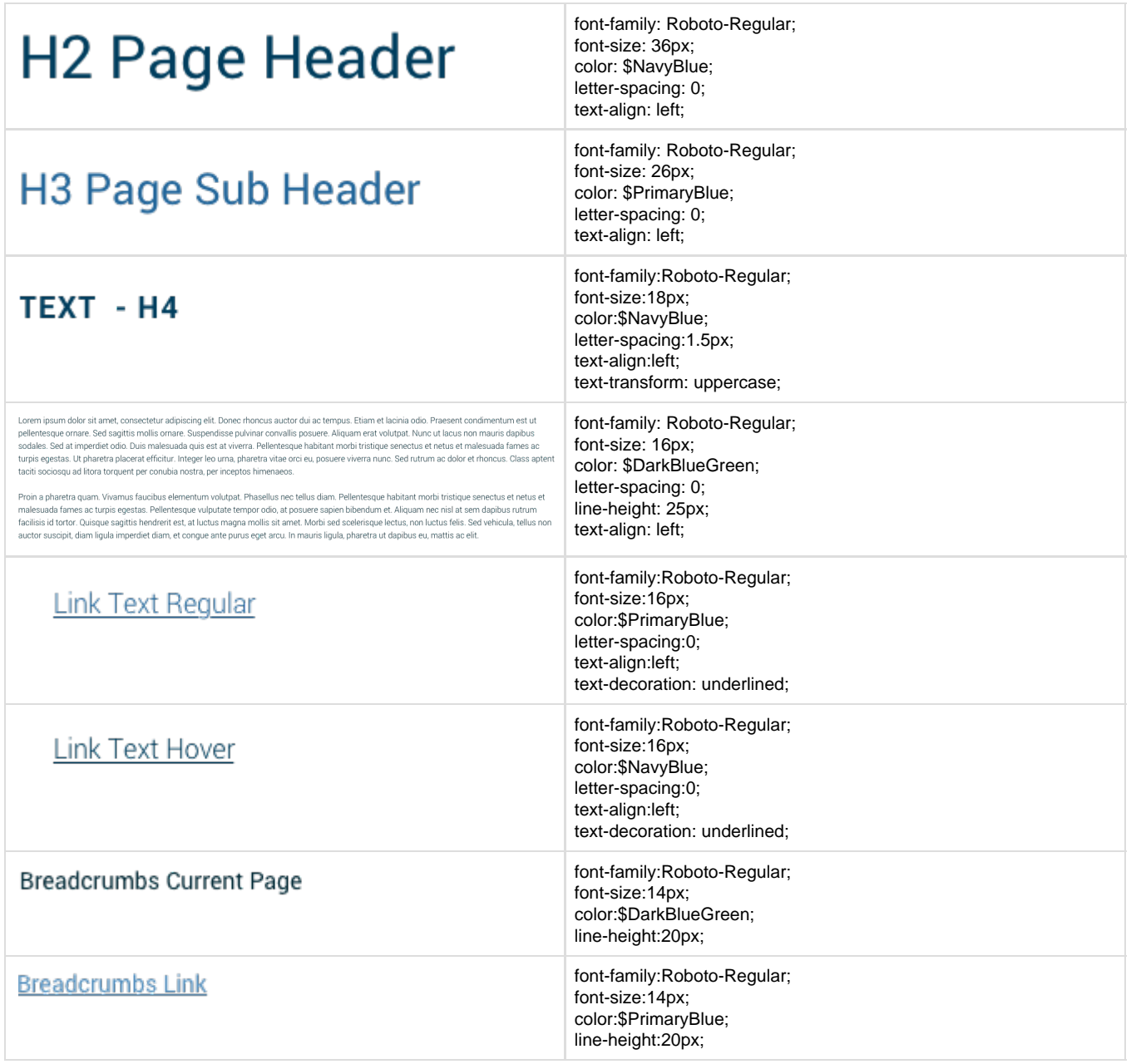

# **Content and Language**

### <span id="page-4-0"></span>**CAPITALIZATION & PUNCTUATION**

#### **Sentence-style caps**

Titles, headings, labels, and menu items should use sentence-style capitalization (capitalizing only the first word of a sentence).

Avoid capitalizing all letters except where the Material spec requires them, such as Button text.

#### **Periods**

Avoid using periods in solitary sentences in these elements:

- Labels
- Hover text
- Bulleted lists
- Dialog body text

Periods should be used on:

- Multiple sentences
- Any sentence followed by a link

### **Colons**

Skip colons after labels.

#### **Exclamation points**

Avoid exclamation points as they tend to come across as shouting. Some exceptions include greetings or congratulatory messages.

#### <span id="page-4-1"></span>**DATA FORMATS**

<span id="page-4-2"></span>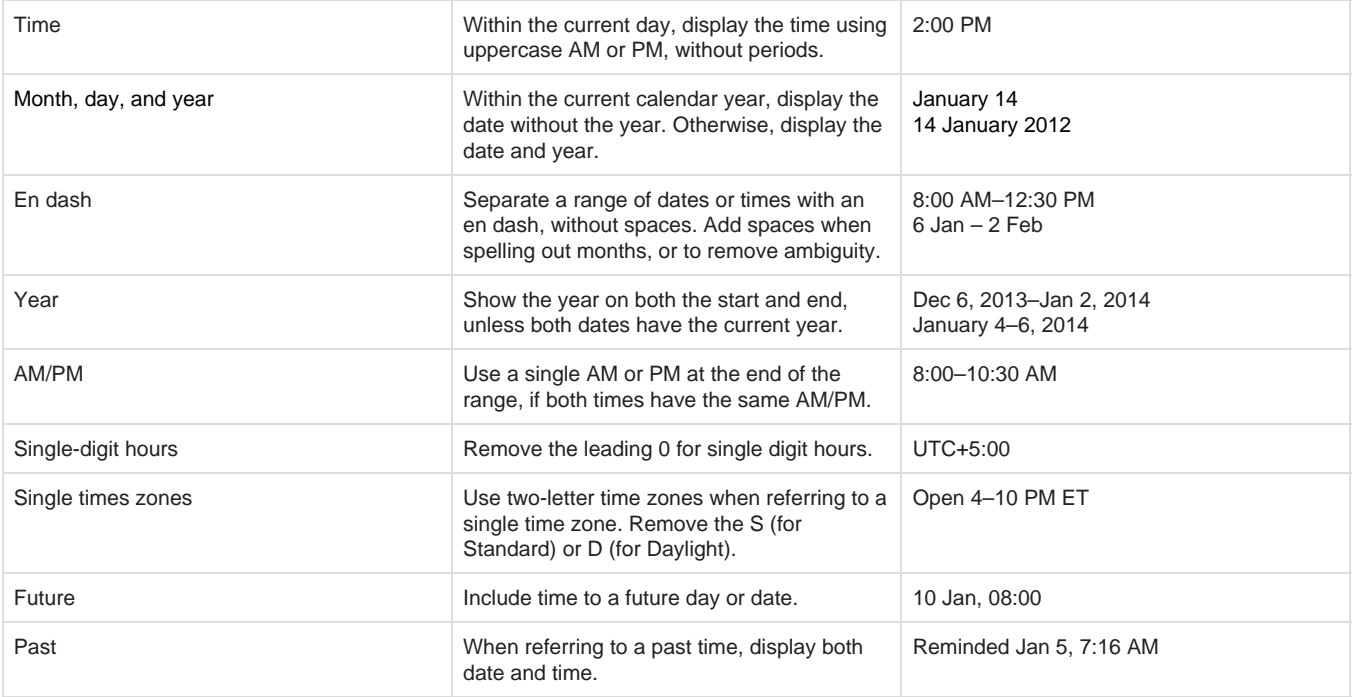

### **LANGUAGE**

Read more in [Sailfish Platform Terminology/ Nomenclature - Top Terms](https://confluence.oceanx.com/pages/viewpage.action?pageId=56820704).

## **Layout**

<span id="page-5-1"></span><span id="page-5-0"></span>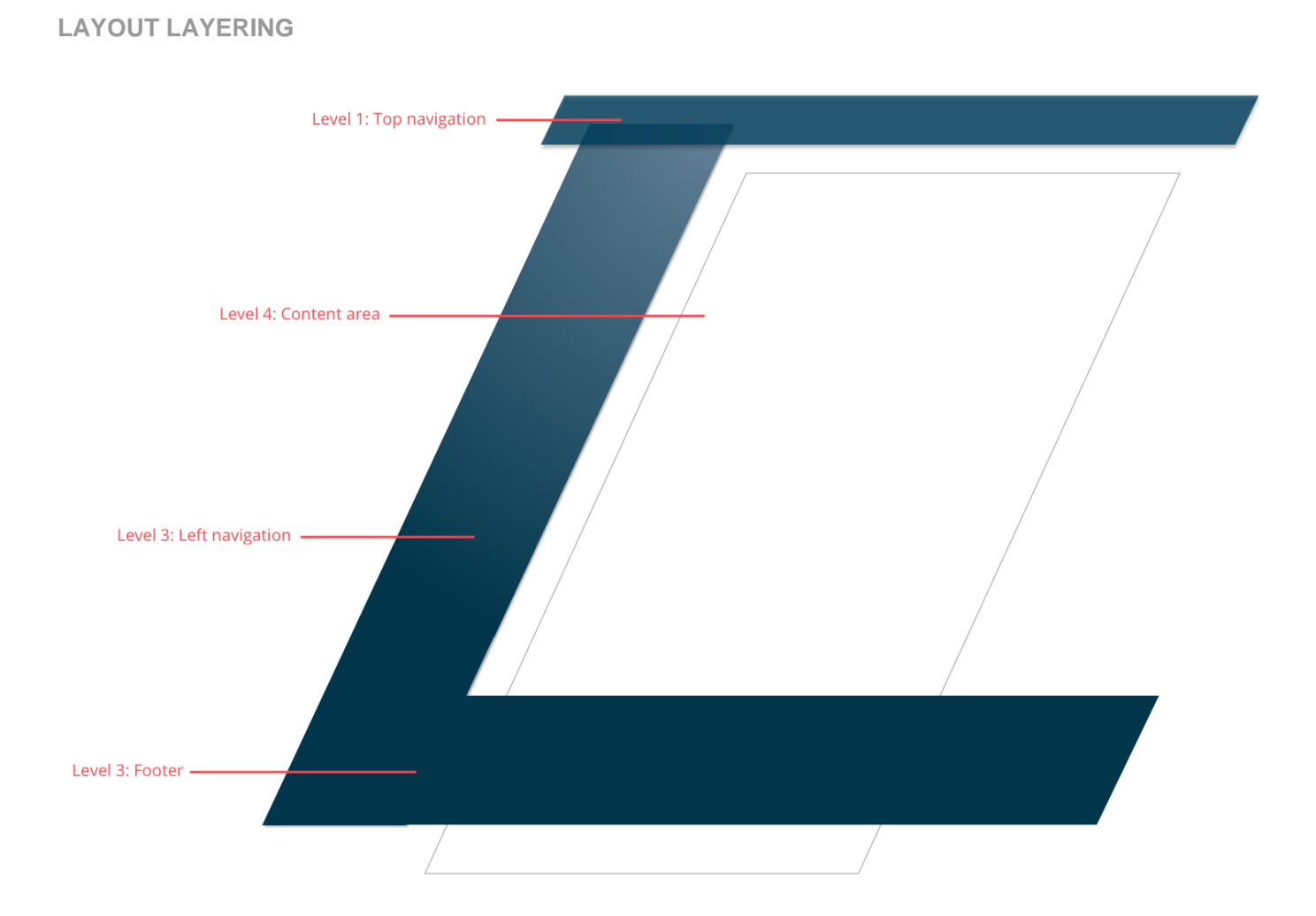

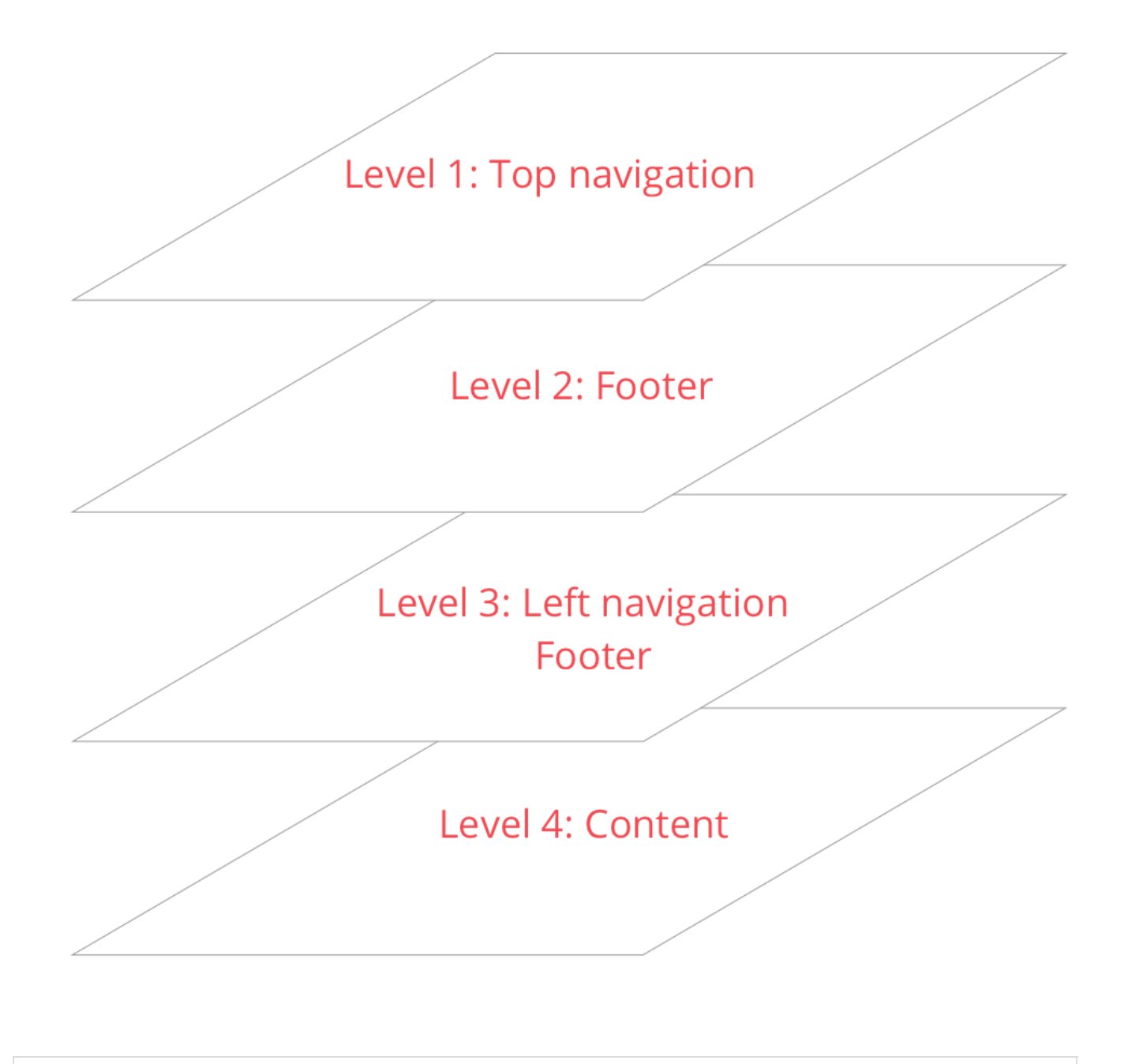

<span id="page-6-0"></span>**TOP NAVIGATION BAR**

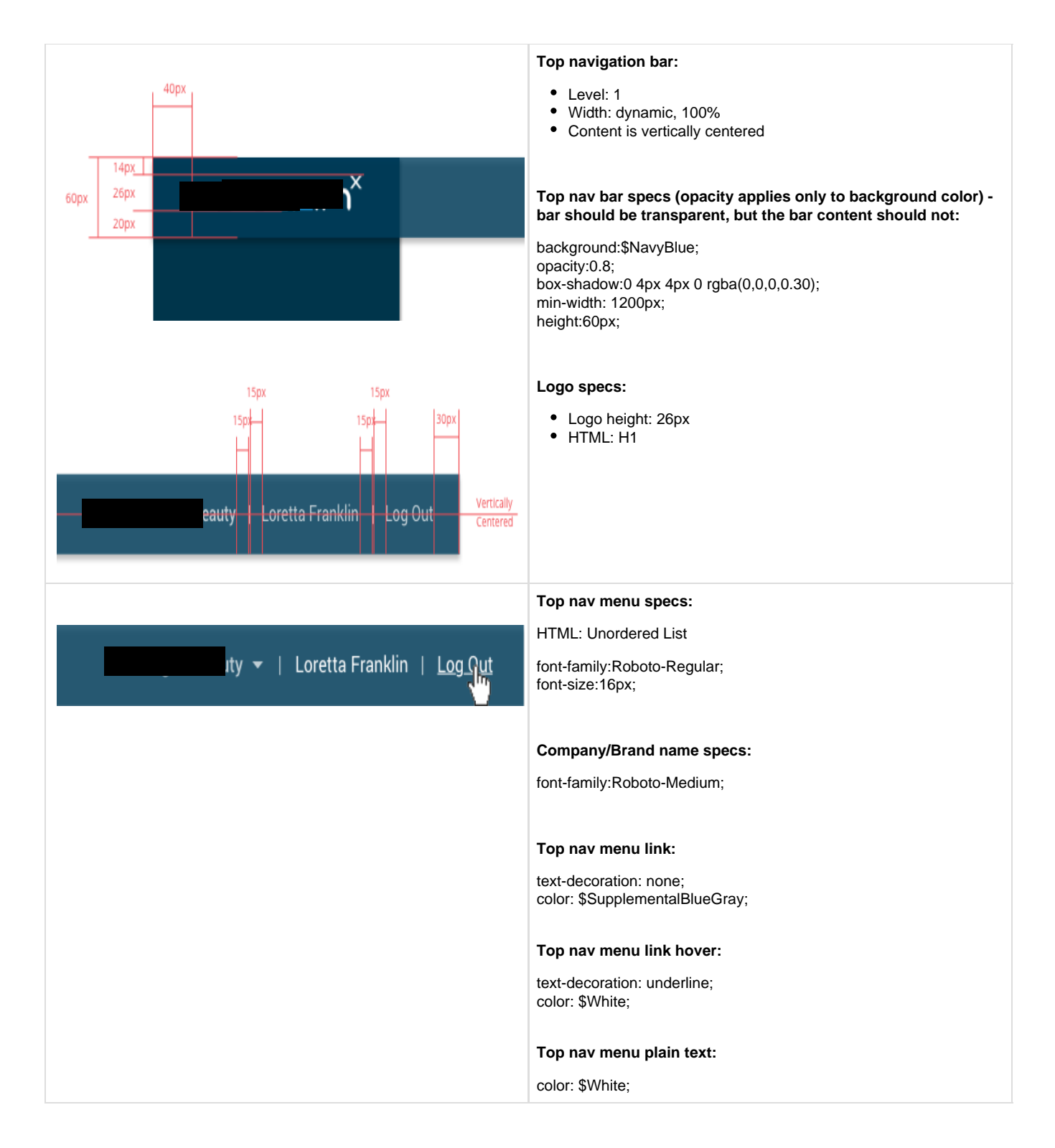

<span id="page-8-0"></span>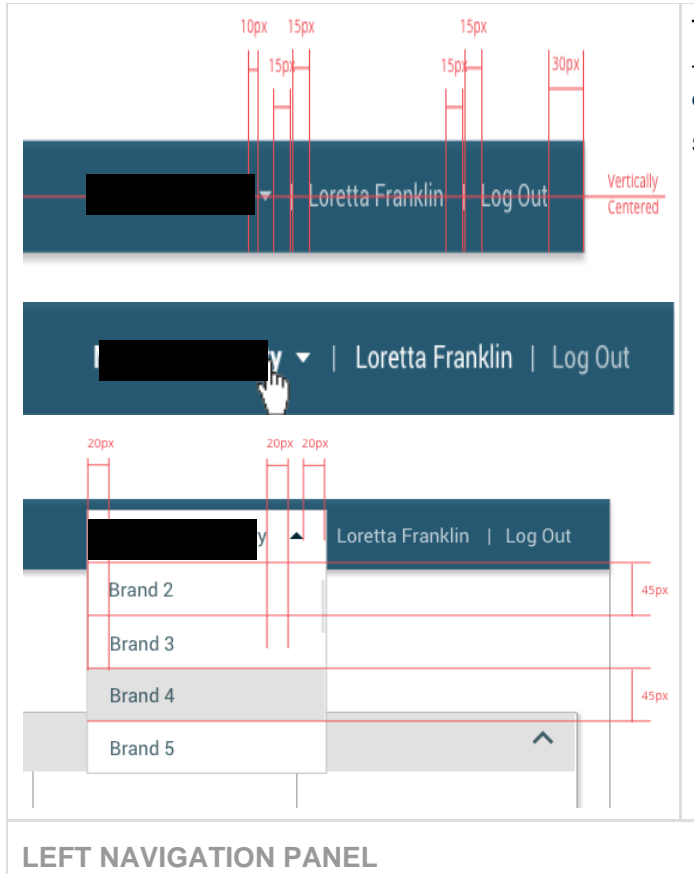

### **Top nav brand switch dropdown**

Top nav brand switch dropdown list specs can be found i[n Non-form](#page-17-1) [dropdown](#page-17-1).

See detailed [Search functionality](https://confluence.oceanx.com/display/SFISH/Global+Search+%7C+Technical+Requirements) in a corresponding Use Case.

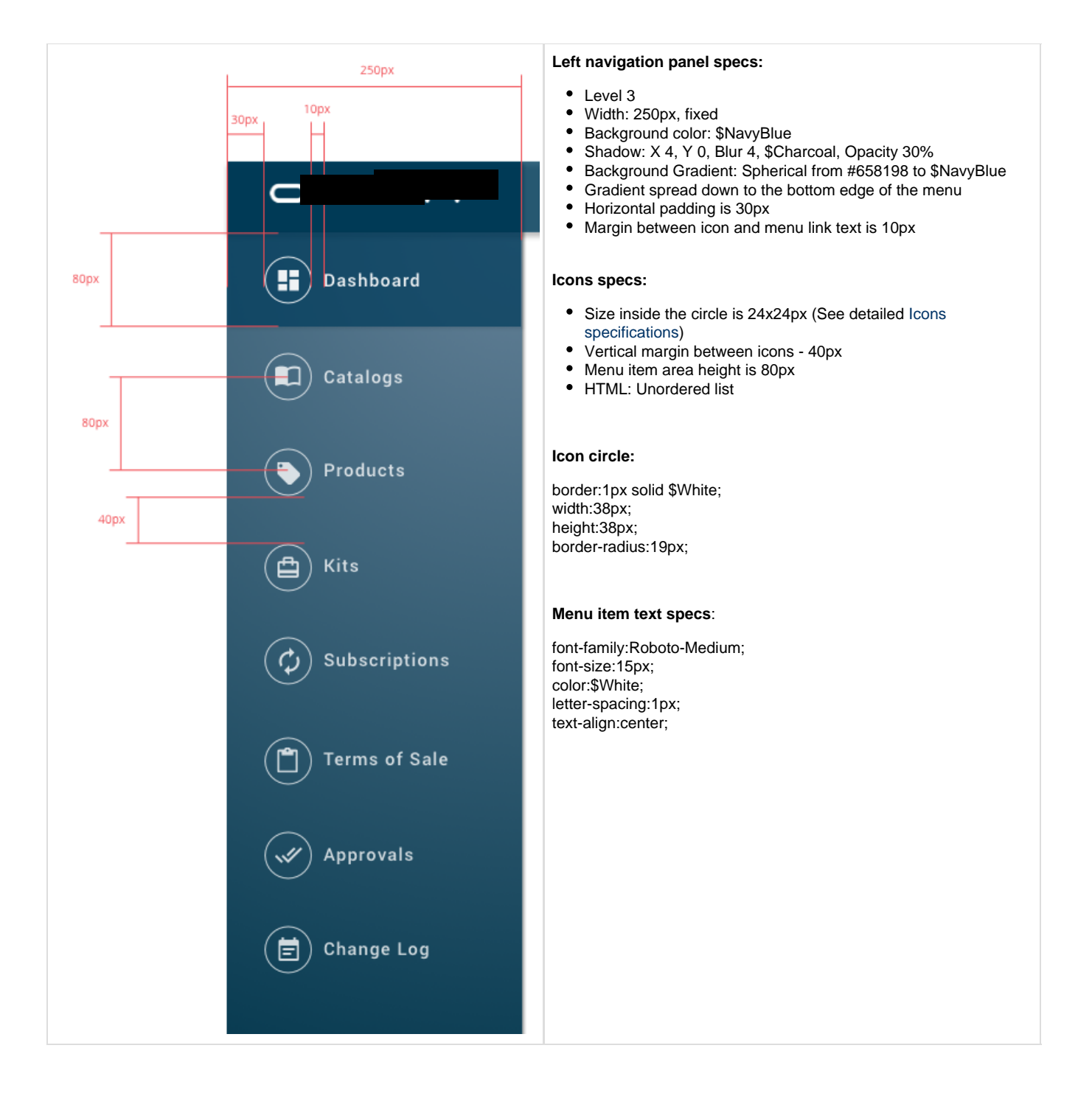

<span id="page-10-0"></span>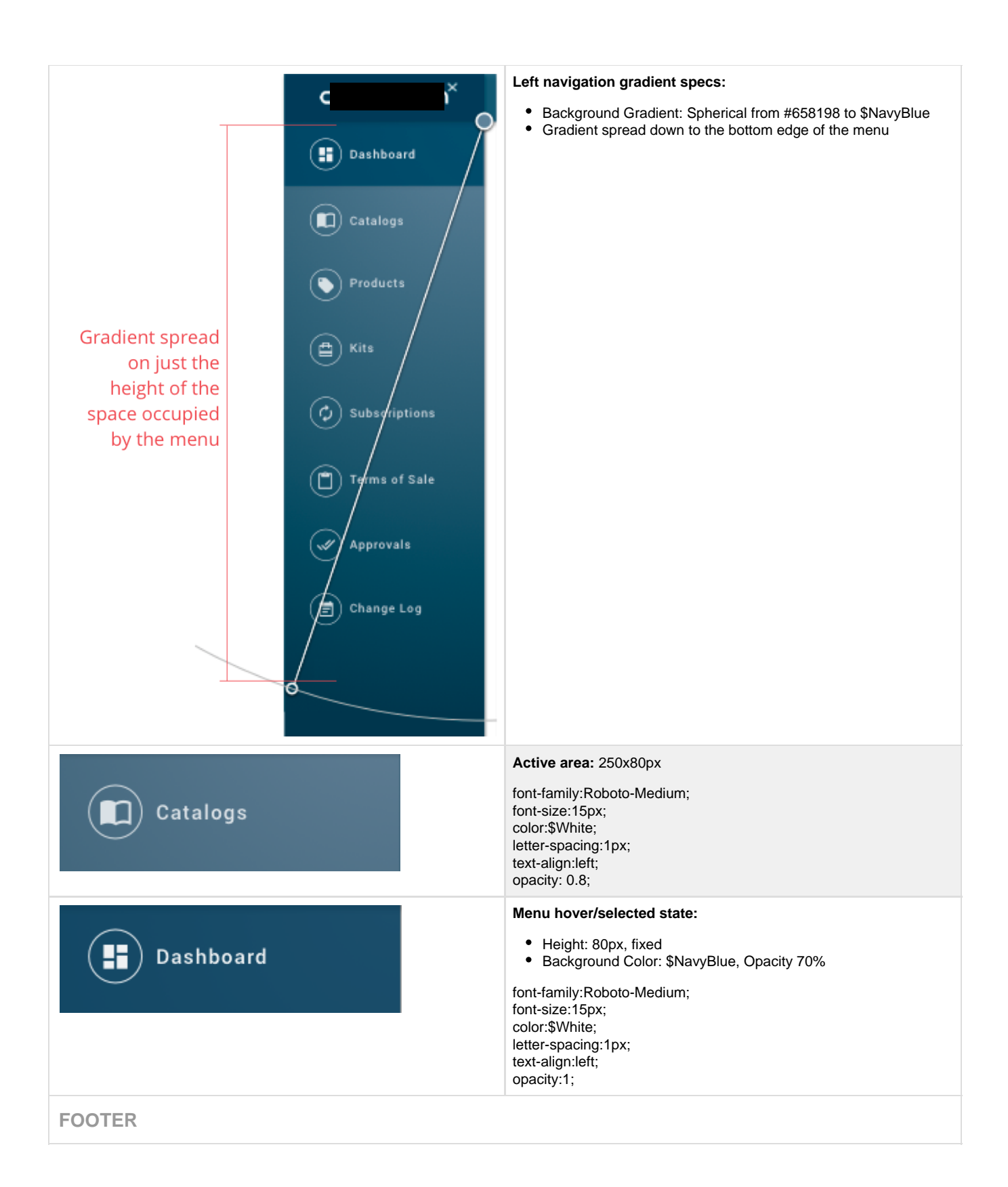

<span id="page-11-0"></span>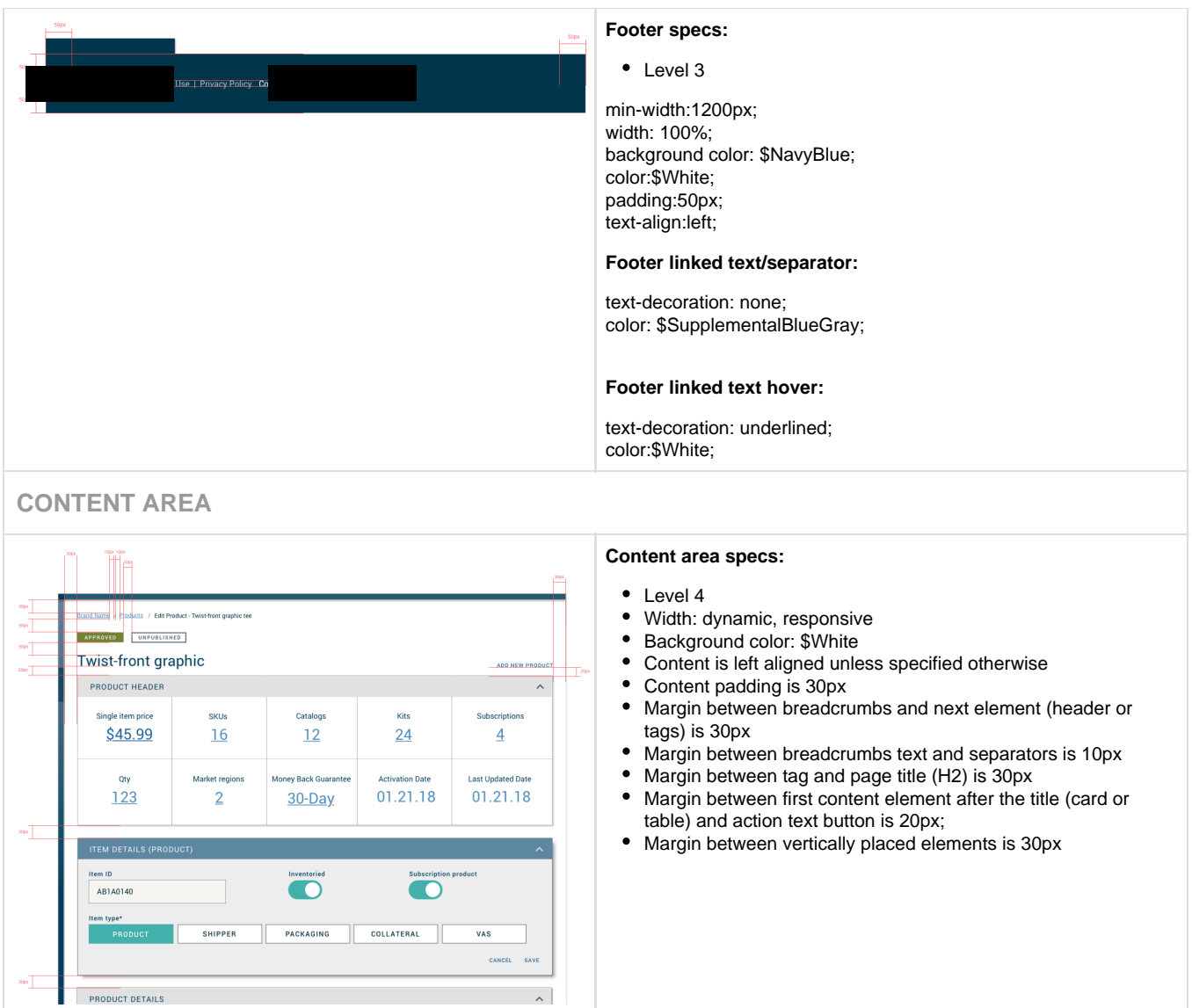

# <span id="page-11-1"></span>**Expansion Cards**

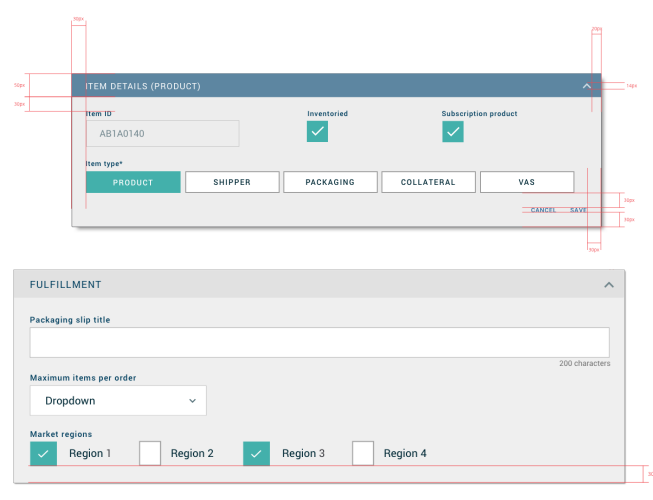

#### **Used to:**

- to separate blocks of content into logical groups on longer pages
- to separate various data tables presented on the same page when more than one table is present
- Arrow icon is an "expand-collapse" toggle.

#### **General specs:**

- Width: dynamic, 100% within content area considering content area padding.
- Icon default opacity 70%
- Icon on hover/on click opacity is 100%.
- If there are action buttons in the card, vertical margin between last elements and action buttons is 30px.
- If there are no action buttons, bottom padding is calculated between the bottom edge of the last element and card bottom edge.

border-radius:2px; background:\$LightGrayShading2; padding: 30px;

#### **Active (on focus, selected) card specs:**

border:1px solid \$Charcoal; box-shadow:8px 8px 8px 0px rgba(0,0,0,0.3);

#### **Active card header specs:**

background:\$TerciaryBlue; border-radius:2px; padding: 10px 20px 10px 30px; height:50px;

font-family:Roboto-Regular; font-size:18px; color:\$White; letter-spacing:1.5px; text-align:left; text-transform: uppercase;

#### **Inactive card header specs:**

background:\$TerciaryBlue; border-radius:2px; padding: 10px 20px 10px 30px; height:50px;

font-family:Roboto-Regular; font-size:18px; color:\$NavyBlue; letter-spacing:1.5px; text-align:left; text-transform: uppercase;

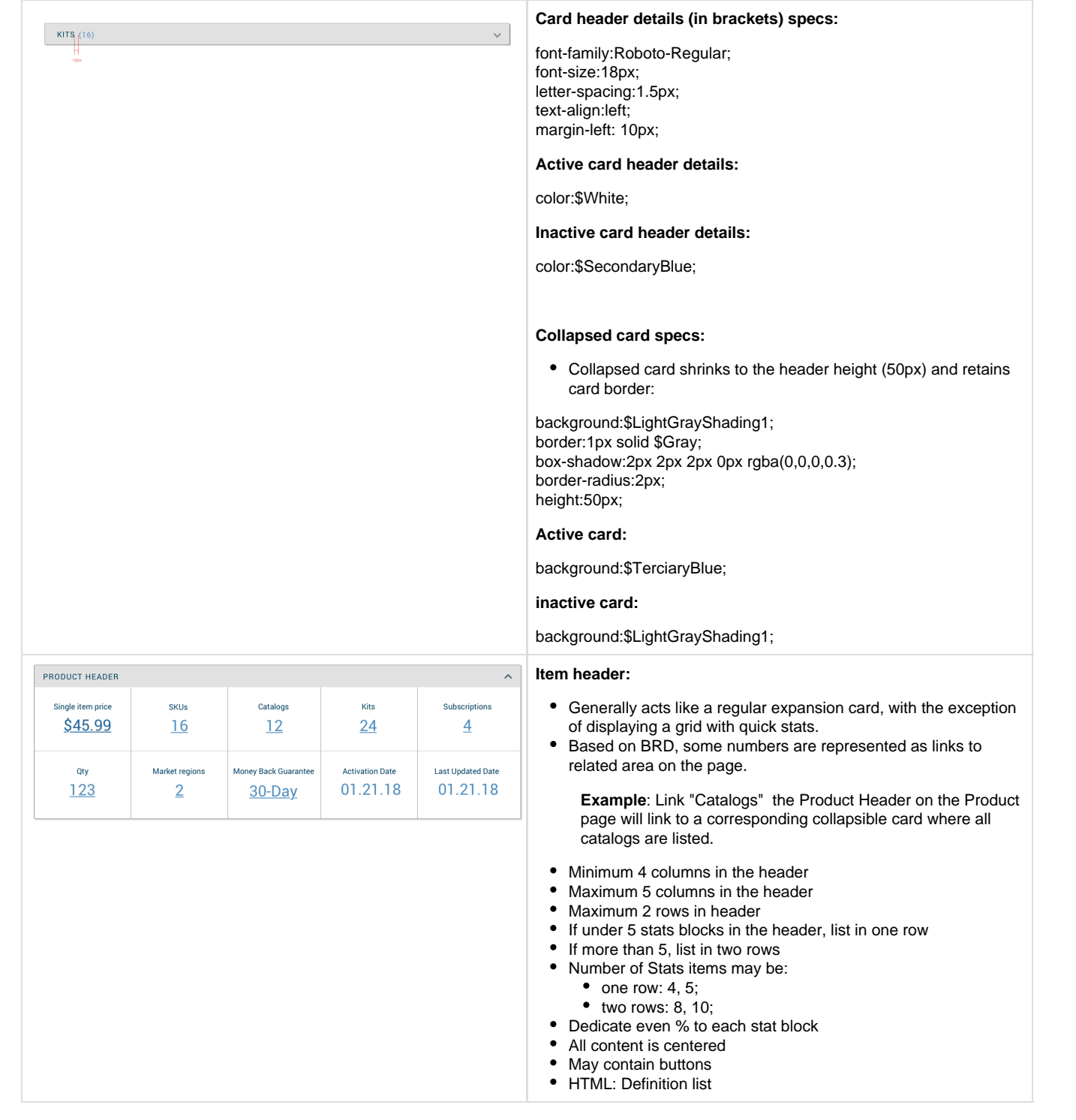

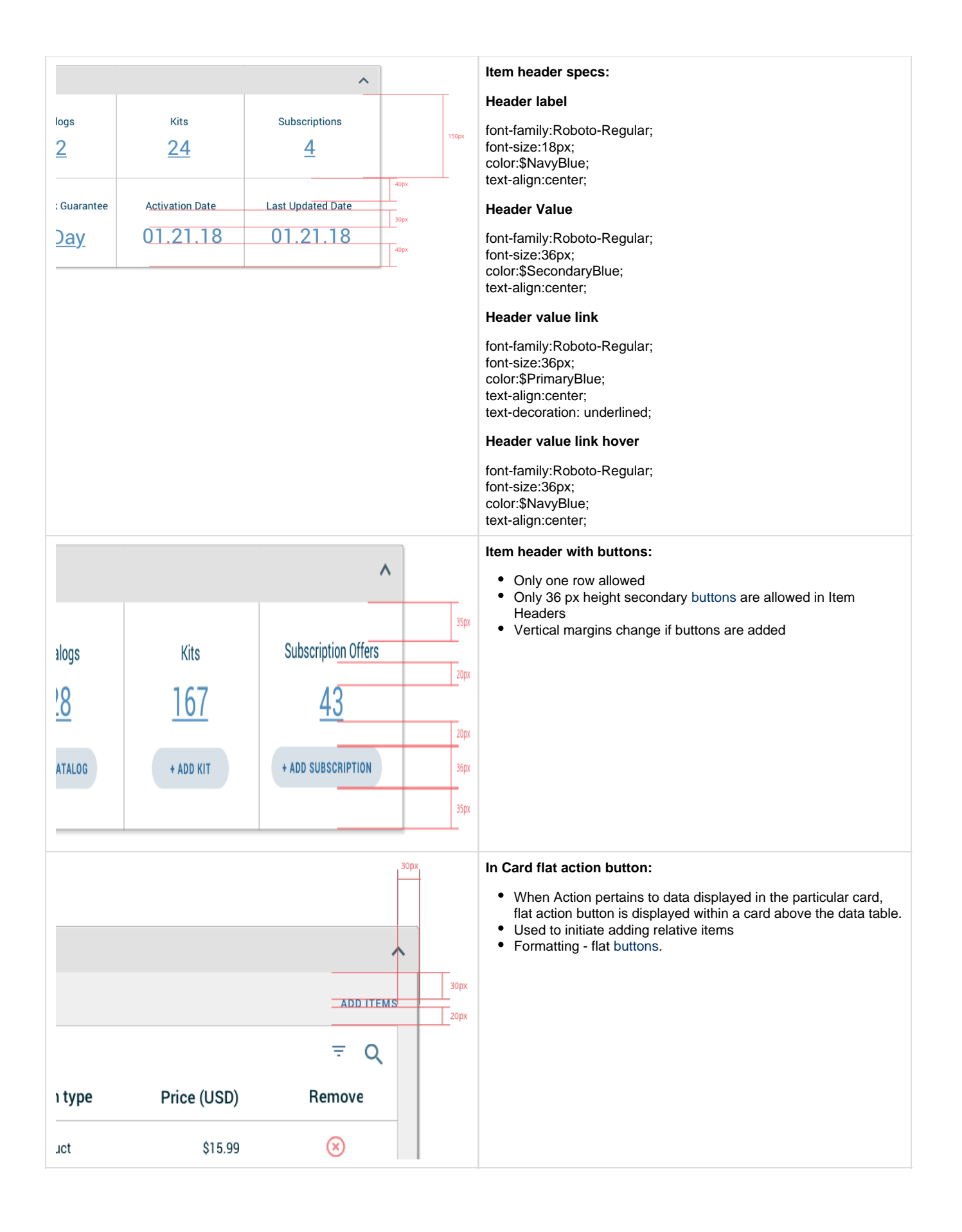

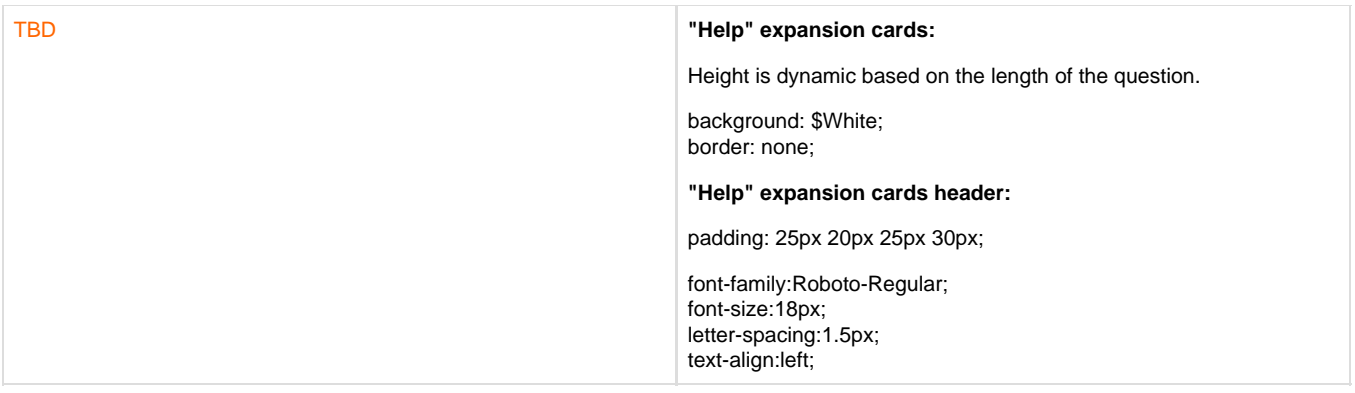

# <span id="page-15-0"></span>**Data tables**

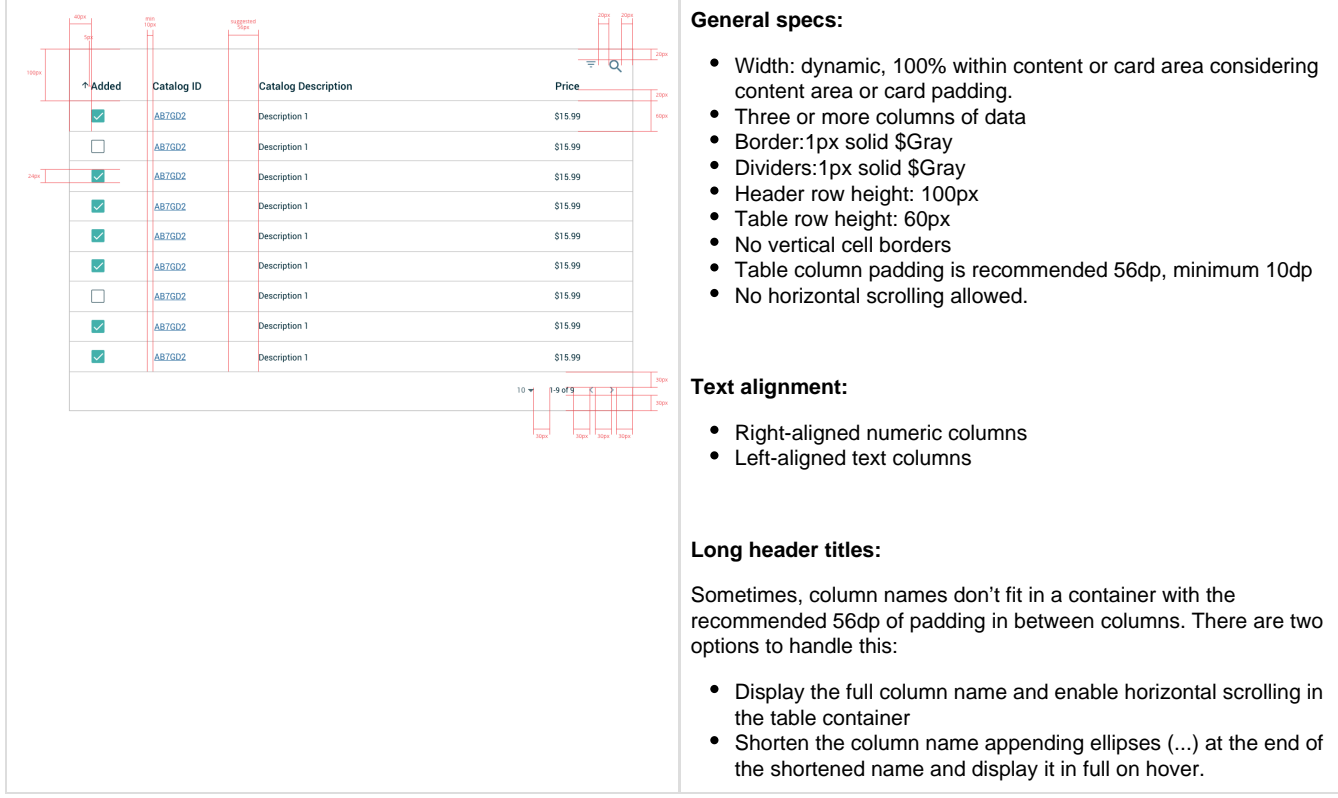

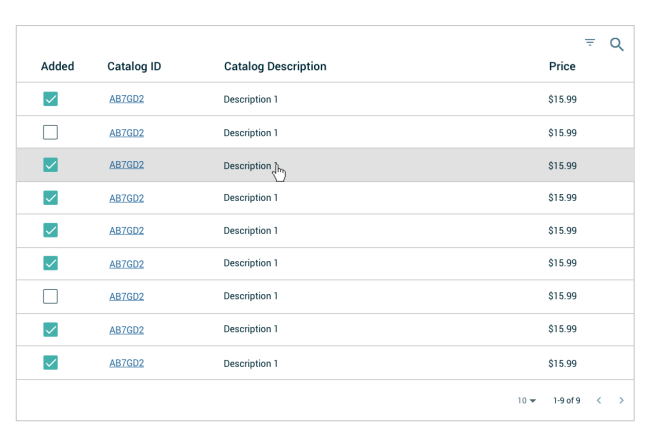

#### **Row Hover**

background:\$LightGrayShading1;

### <span id="page-16-0"></span>**TABLE FILTERING**

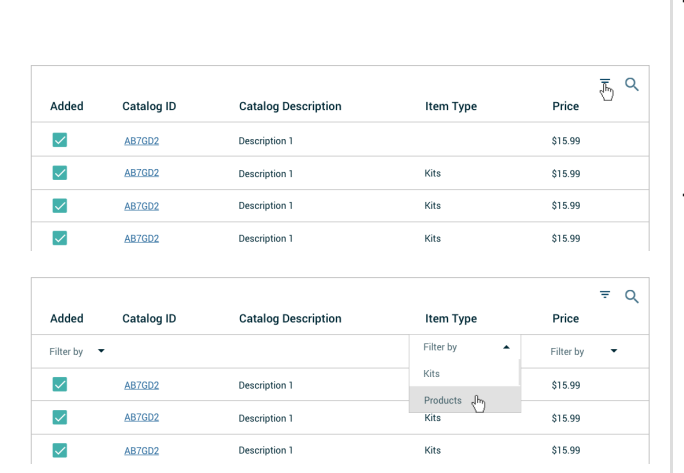

### **Table Filter:**

- To expand a filter row, click on filter icon.
- To hide a filter row, click filter icon again.
- Expand dropdown to select filtering parameters
- On click select, row gets filtered

#### **Table Filter Row**

- height 60px
- cursor hand

<span id="page-17-1"></span><span id="page-17-0"></span>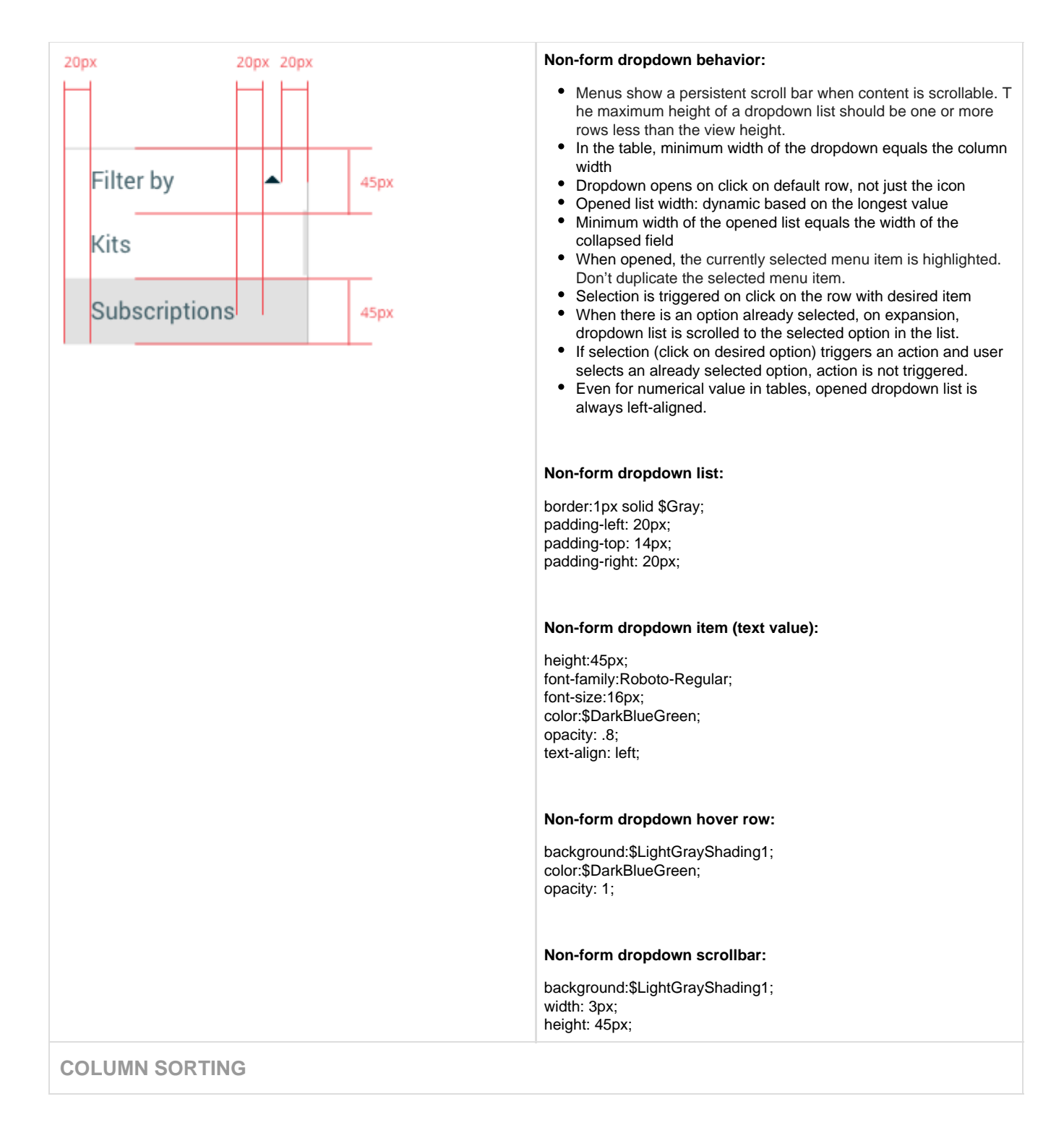

<span id="page-18-0"></span>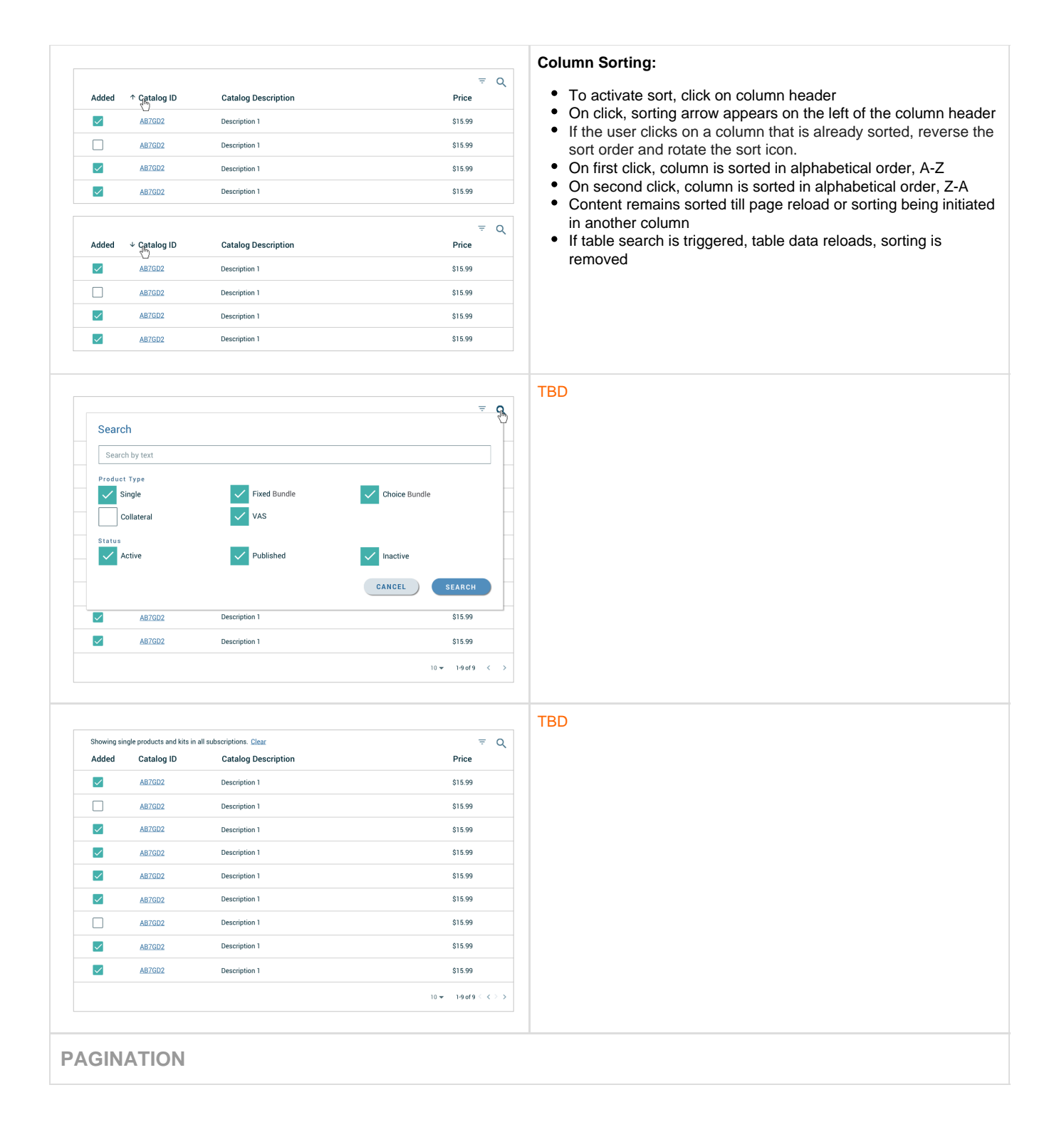

<span id="page-19-2"></span><span id="page-19-1"></span><span id="page-19-0"></span>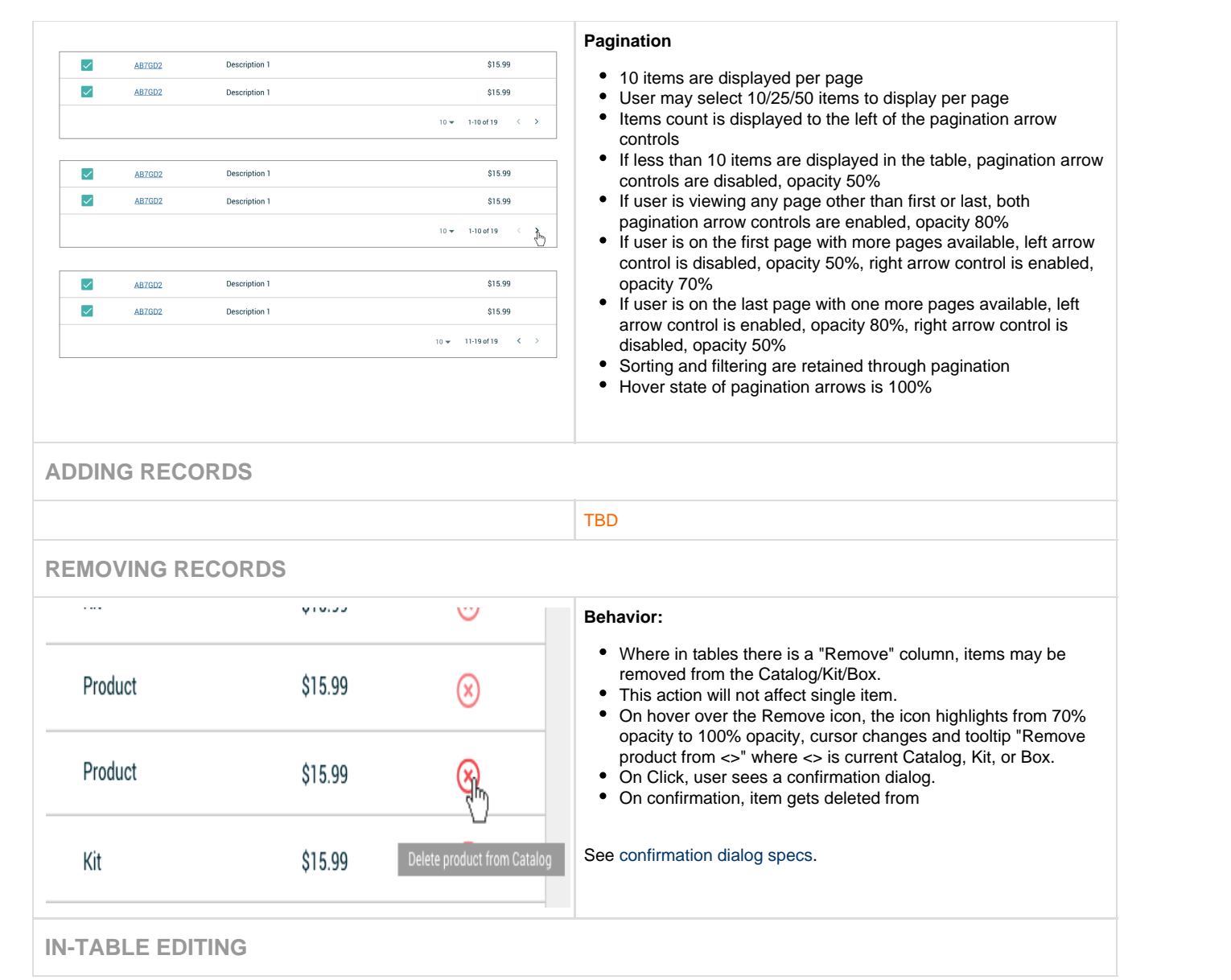

<span id="page-20-0"></span>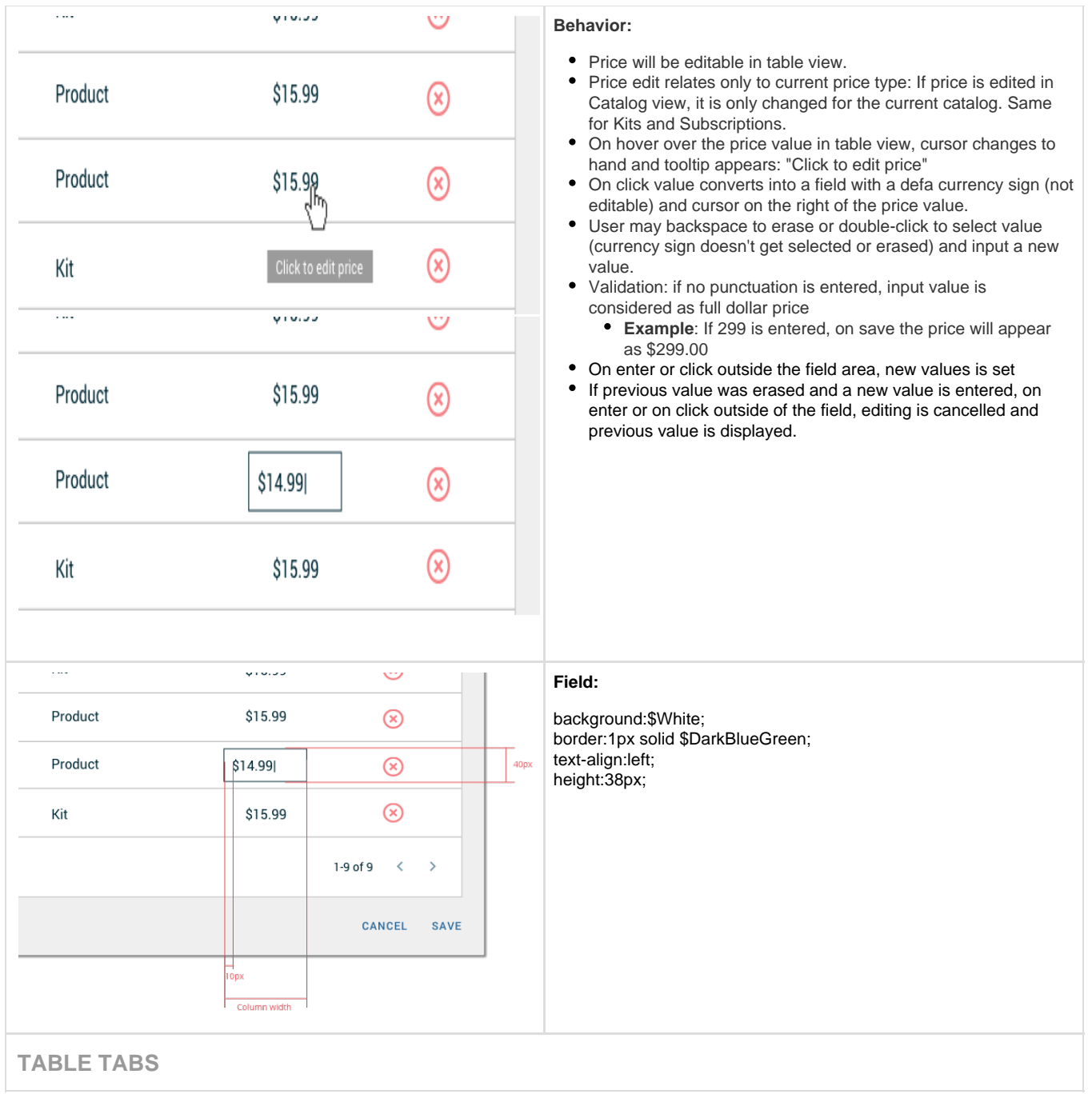

<span id="page-21-1"></span><span id="page-21-0"></span>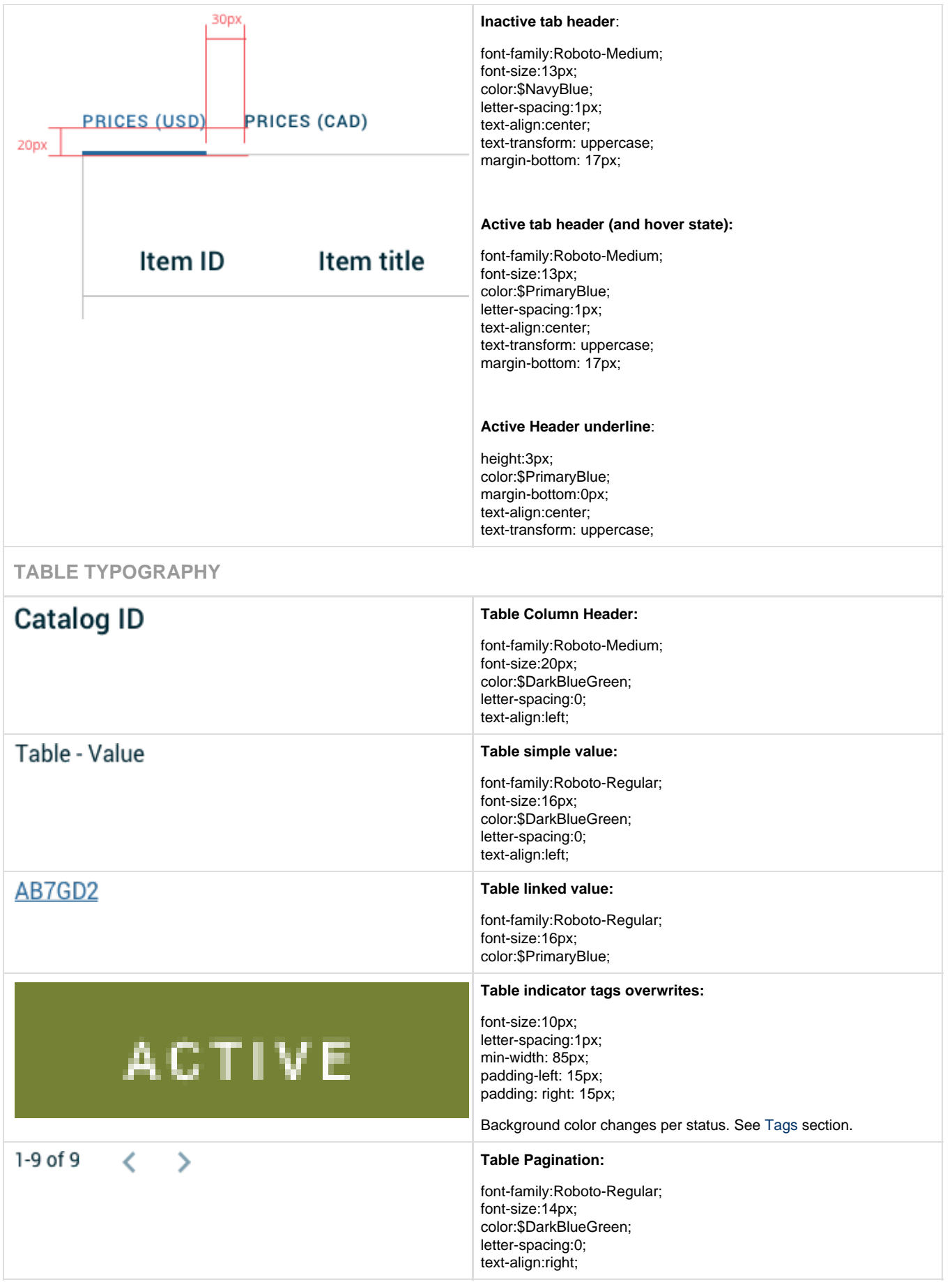

## <span id="page-22-0"></span>**Buttons**

 $\overline{a}$ 

<span id="page-22-3"></span><span id="page-22-2"></span><span id="page-22-1"></span>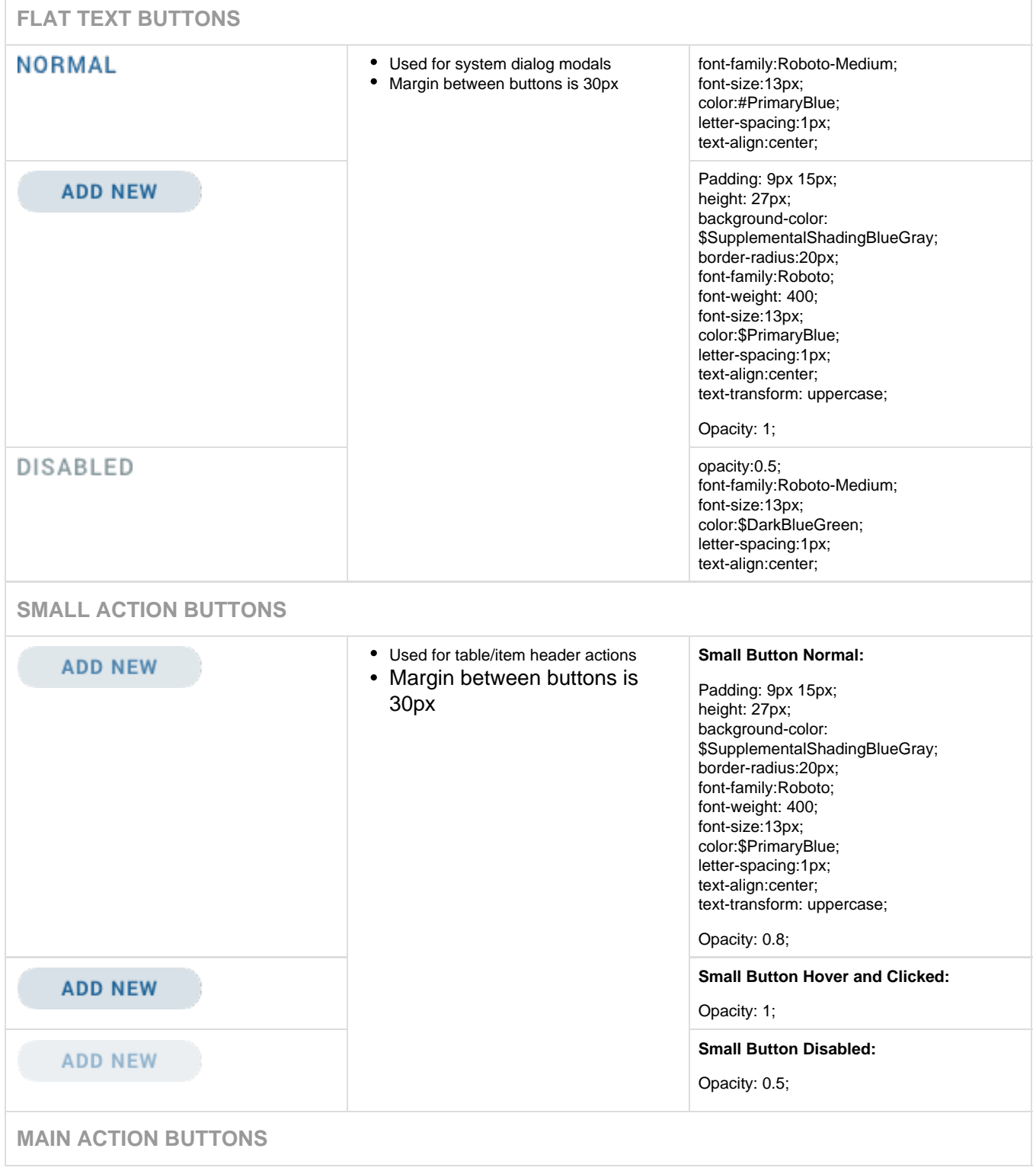

<span id="page-23-0"></span>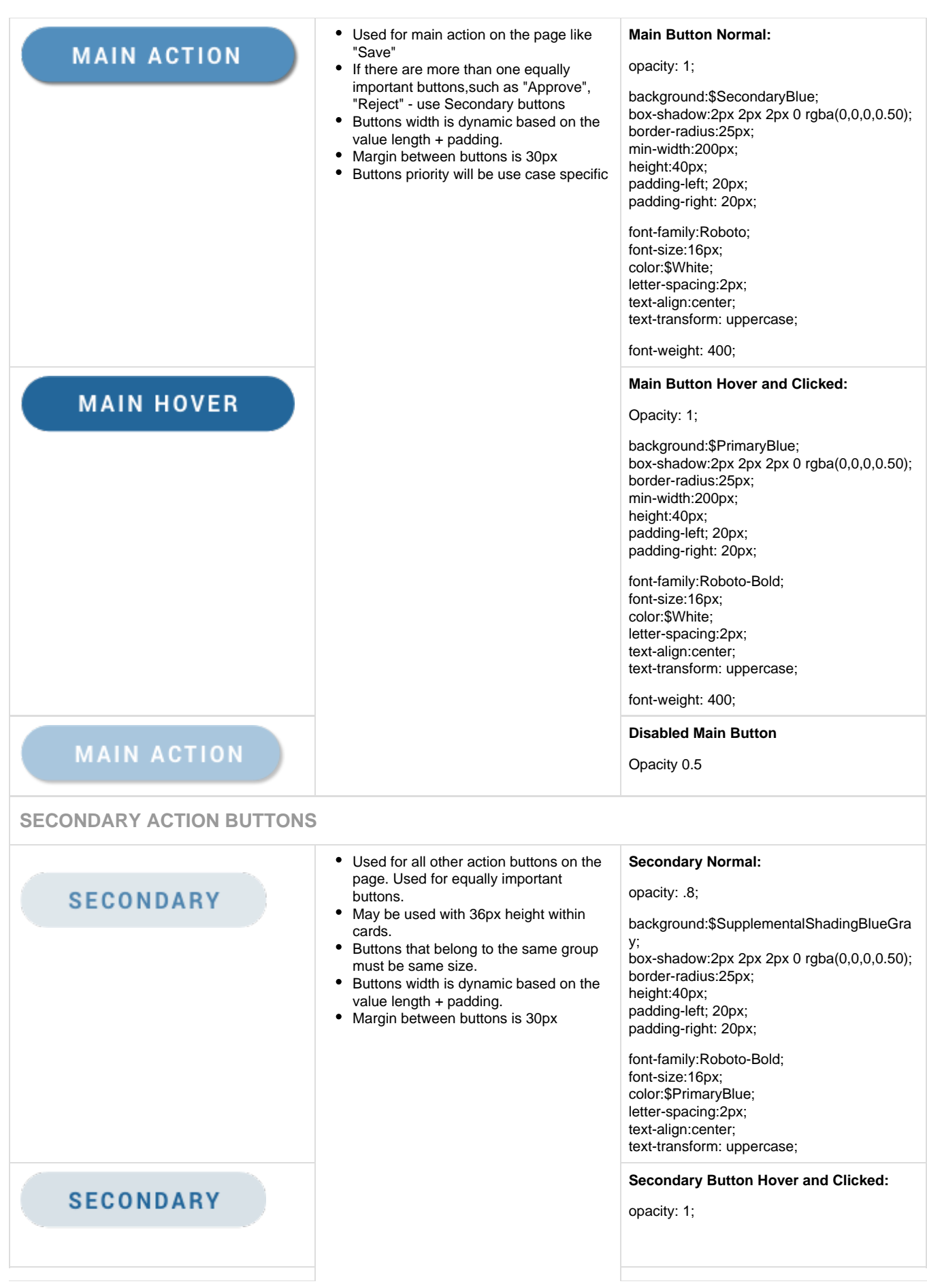

opacity: .5;

# <span id="page-24-0"></span>**Forms**

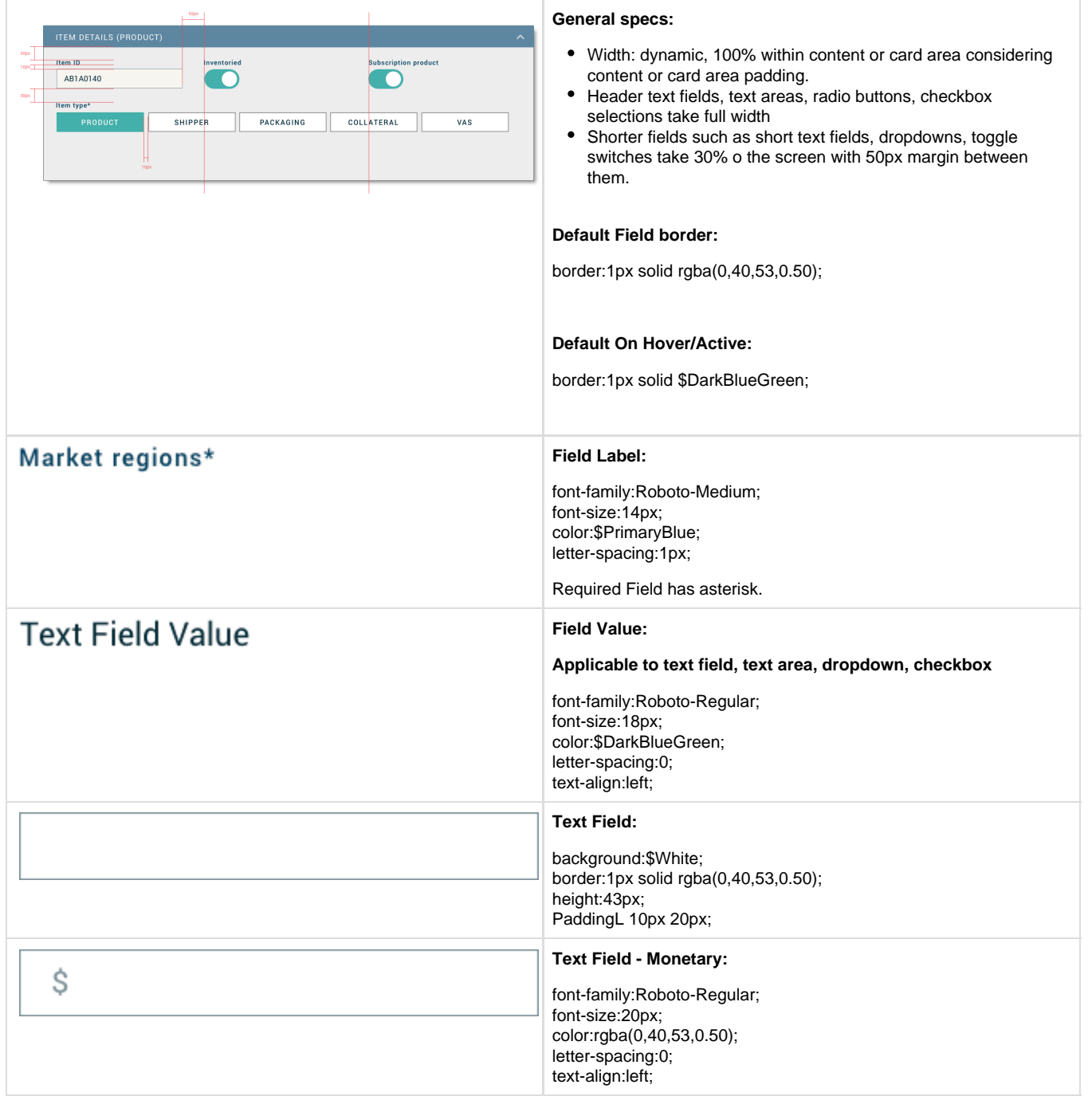

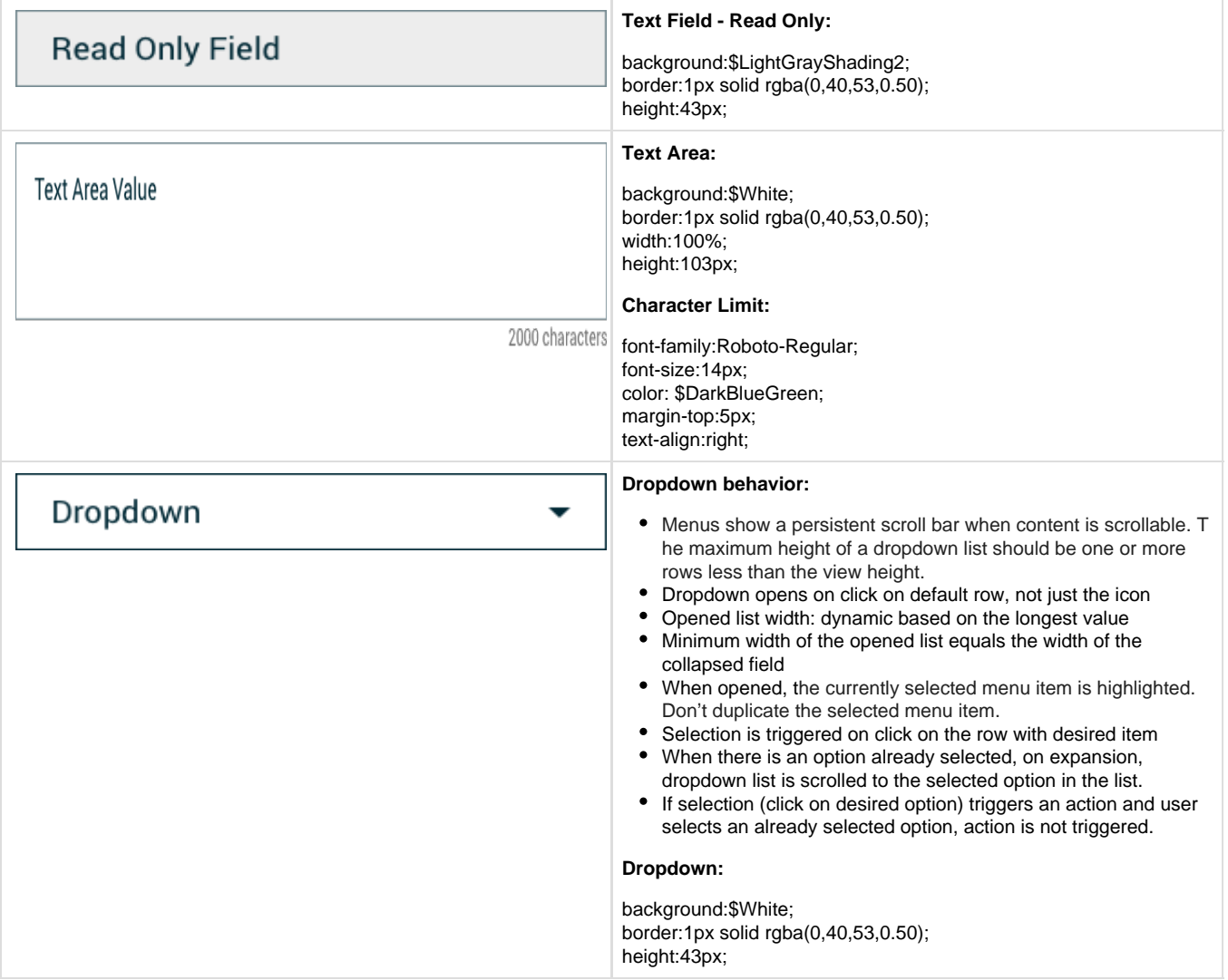

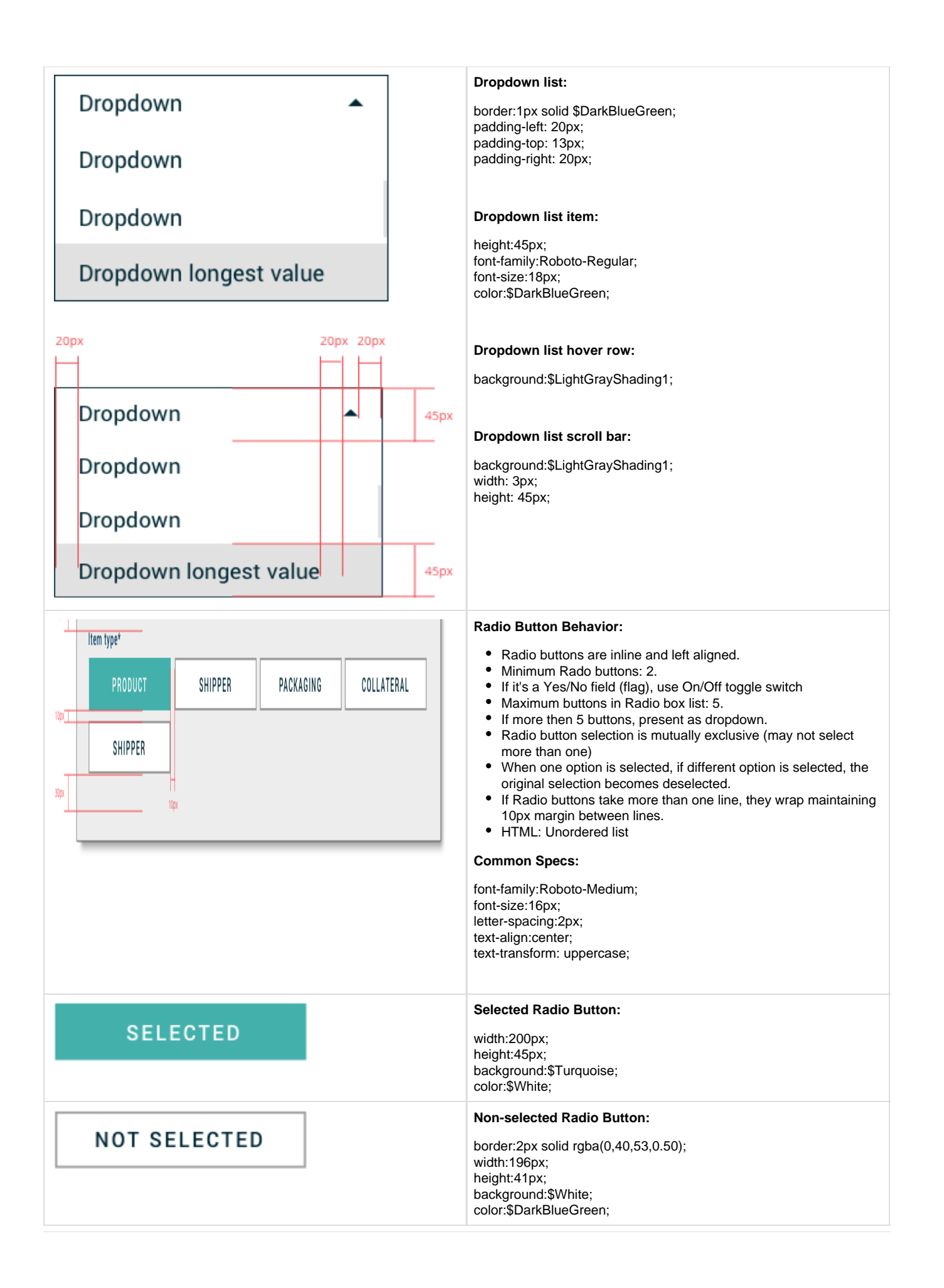

<span id="page-27-0"></span>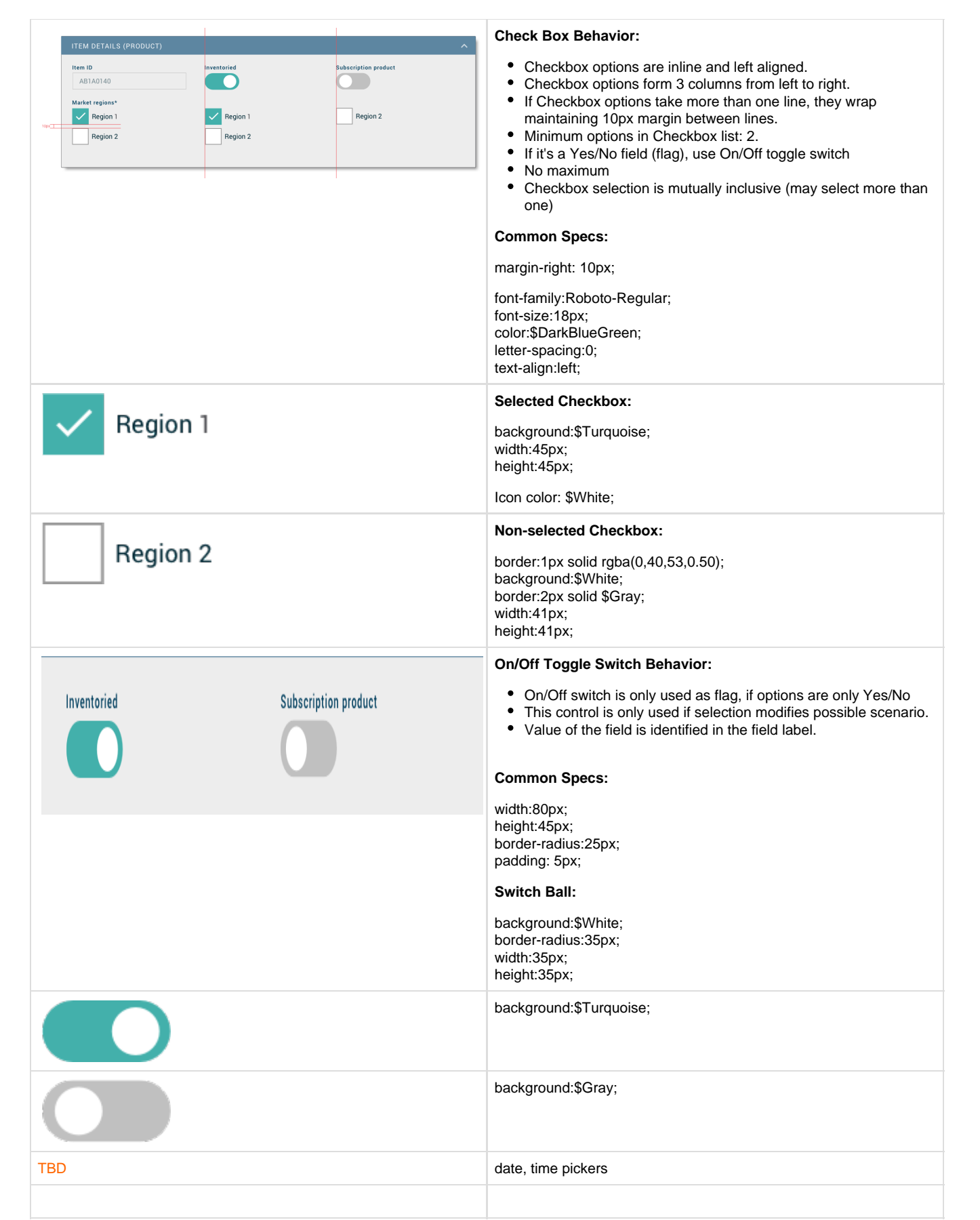

# <span id="page-28-0"></span>**Indication**

<span id="page-28-2"></span><span id="page-28-1"></span>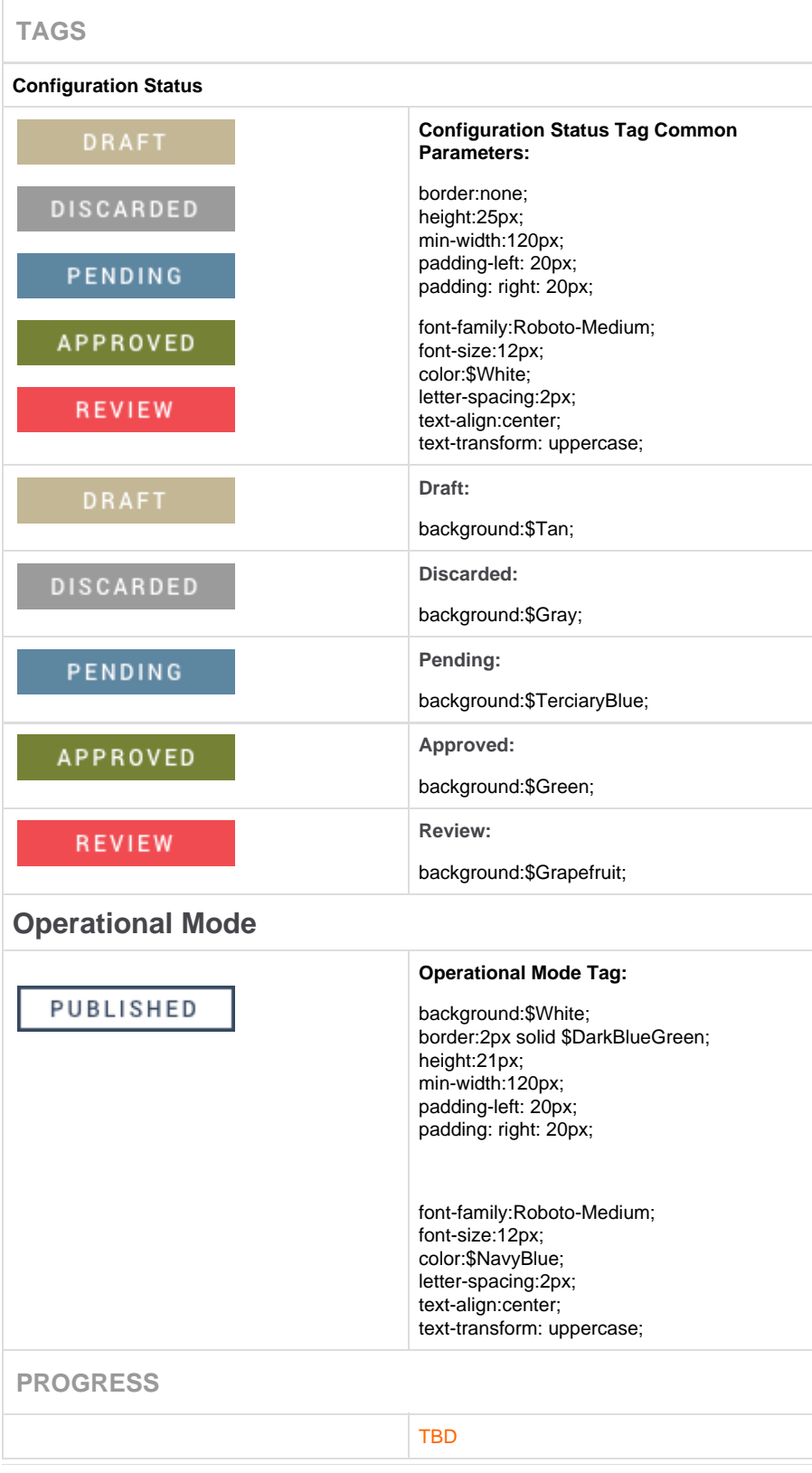

<span id="page-29-1"></span><span id="page-29-0"></span>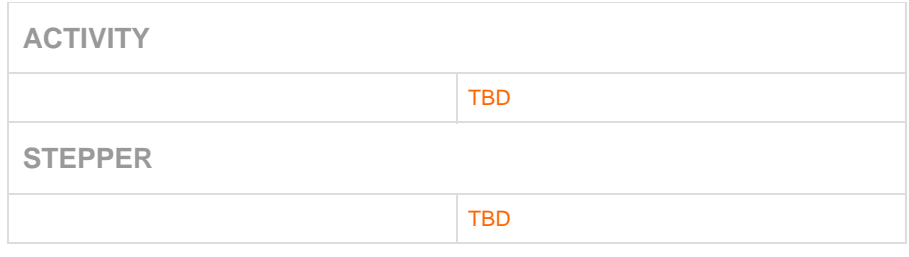

### **Modals**

<span id="page-29-5"></span><span id="page-29-4"></span><span id="page-29-3"></span><span id="page-29-2"></span>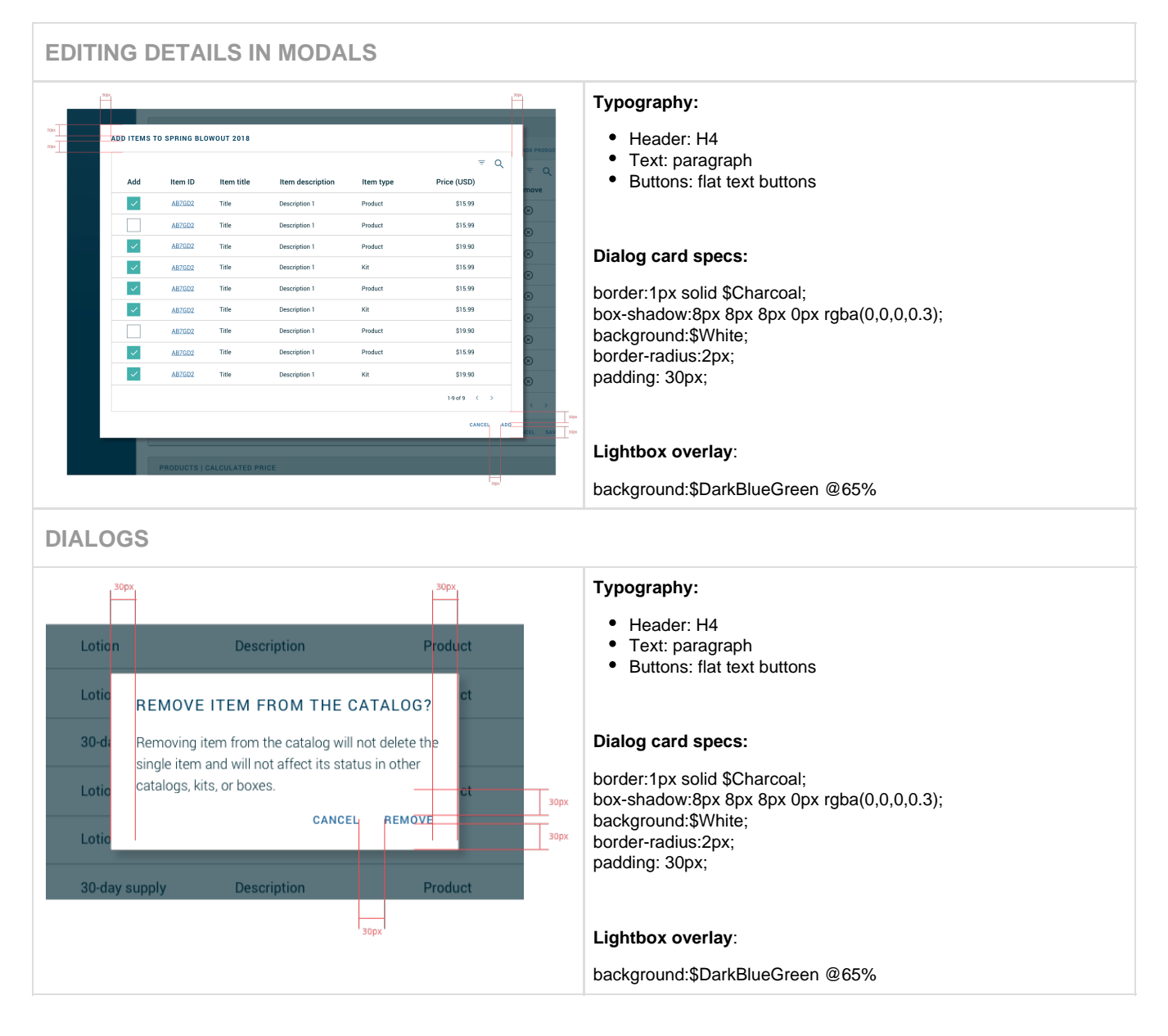

## <span id="page-30-0"></span>**Messages**

<span id="page-30-2"></span><span id="page-30-1"></span>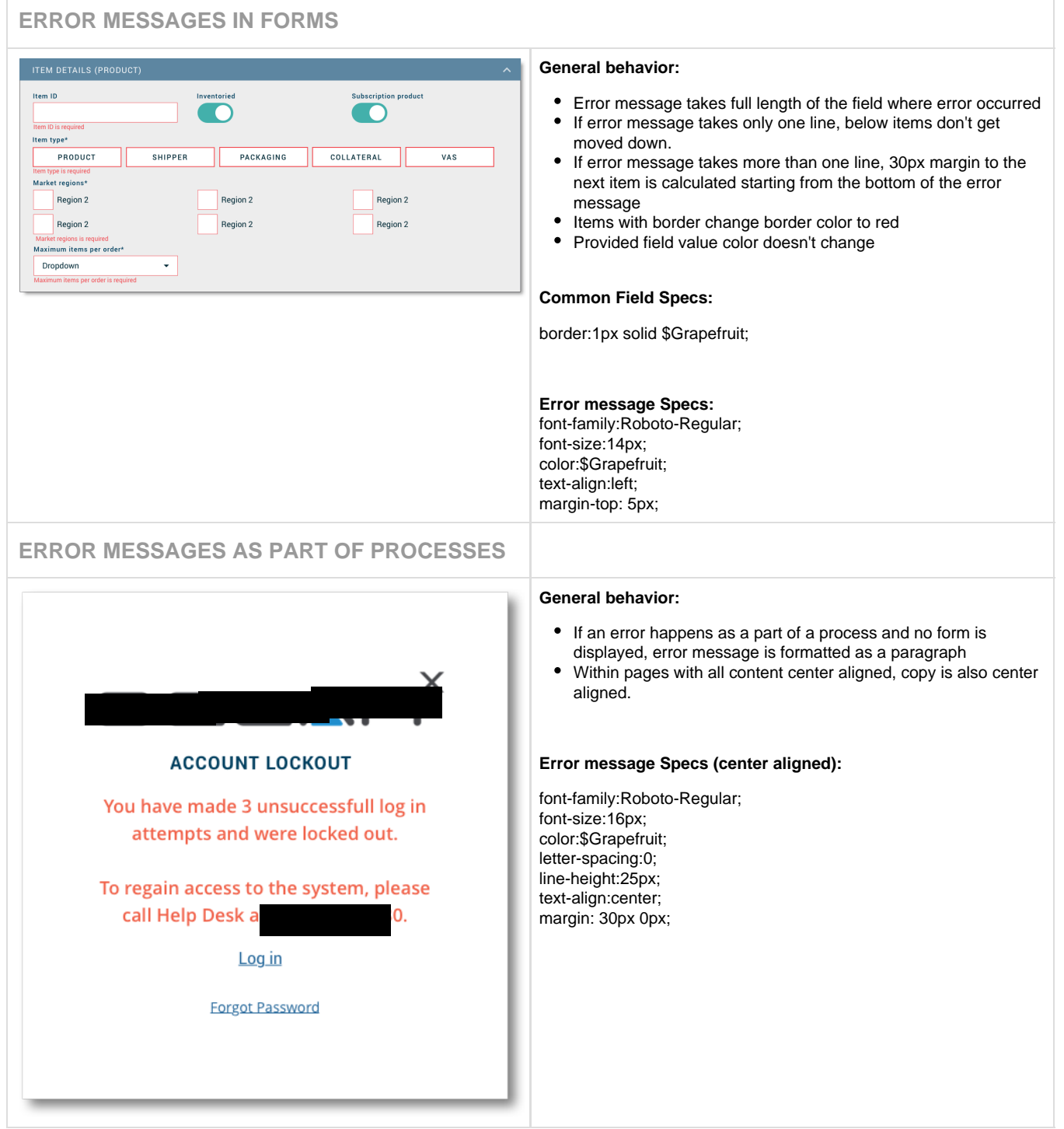

<span id="page-31-3"></span><span id="page-31-2"></span><span id="page-31-1"></span><span id="page-31-0"></span>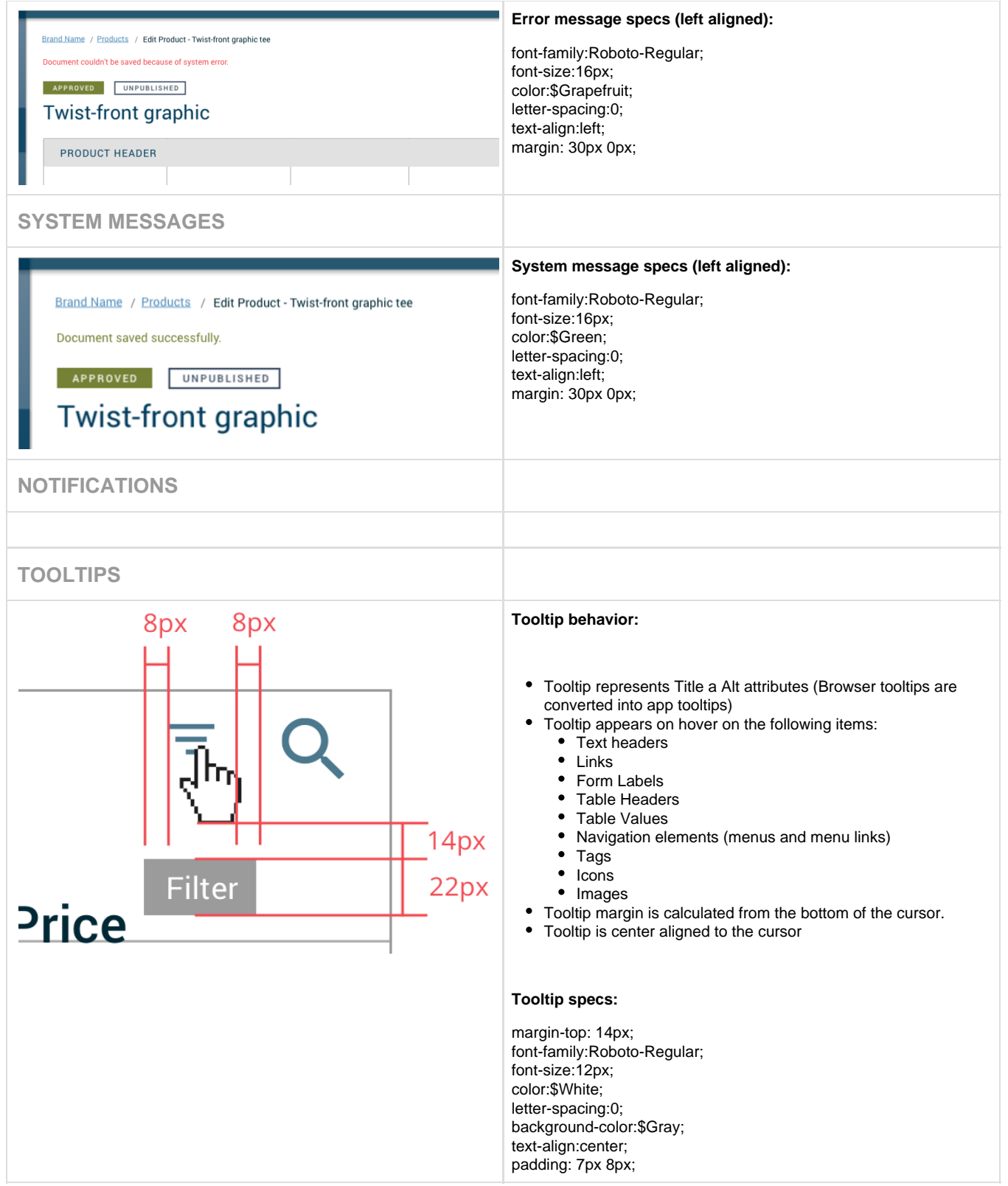

## **Lists**

TBD

## <span id="page-32-0"></span>**Tabs**

<span id="page-32-2"></span><span id="page-32-1"></span>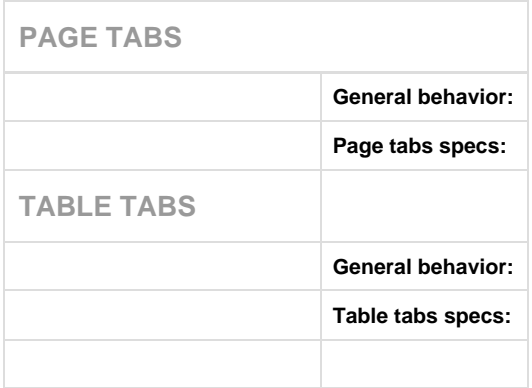